## <span id="page-0-0"></span>**Manual de serviço do Dell Latitude 2120**

[Como trabalhar no computador](file:///C:/data/systems/Lat2120/pb/sm/work.htm) [Como remover e recolocar peças](file:///C:/data/systems/Lat2120/pb/sm/parts.htm) [Configuração do sistema](file:///C:/data/systems/Lat2120/pb/sm/Bios.htm) [Diagnóstico](file:///C:/data/systems/Lat2120/pb/sm/diags.htm)

## **Notas, Avisos e Advertências**

**NOTA:** uma NOTA apresenta informações importantes para ajudar você a usar melhor os recursos do seu computador.

**AVISO: um AVISO indica um potencial de dano ao hardware ou de perda de dados se as instruções não forem seguidas.**

**A ADVERTÊNCIA: uma ADVERTÊNCIA indica possibilidade de danos à propriedade ou risco de lesões corporais ou morte.** 

Se você adquiriu um computador DELL série n, as referências contidas neste documento aos sistemas operacionais Microsoft Windows não se aplicam.

## **As informações deste documento estão sujeitas a alteração sem aviso prévio © 2010 Dell Inc. Todos os direitos reservados.**

Qualquer forma de reprodução deste produto sem a permissão por escrito da Dell Inc. é expressamente proibida.

Marcas comerciais usadas neste texto: Dell™, o logotipo da DELL™ e Latitude™ são marcas comerciais da Dell Inc. Intel®, Core™ e SpeedStep®<br>são marcas comerciais ou marcas registradas da Intel Corporation. Microsoft®, Windo

Outras marcas e nomes comerciais podem ser usados neste documento como referência às entidados que reivindicam<br>declara que não tem qualquer interesse de propriedade sobre marcas e nomes comerciais que não sejam os seus pró

Junho de 2010 Rev. A00

#### <span id="page-1-0"></span>**Bateria Manual de serviço do Dell Latitude 2120**

ADVERTENCIA: antes de trabalhar na parte interna do computador, leia as instruções de segurança fornecidas com o computador. Para obter<br>mais informações sobre as práticas de segurança recomendadas, consulte a página inicia

#### **Como remover a bateria**

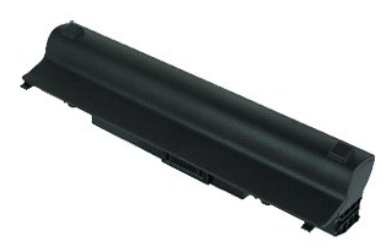

**NOTA:** talvez seja necessário instalar o Adobe Flash Player, disponível em **Adobe.com**, para exibir as ilustrações abaixo.

1. Execute os procedimentos descritos em <u>[Antes de trabalhar na parte interna do computador](file:///C:/data/systems/Lat2120/pb/sm/work.htm#before)</u>.<br>2. Deslize a trava de liberação da bateria para a posição destravada.

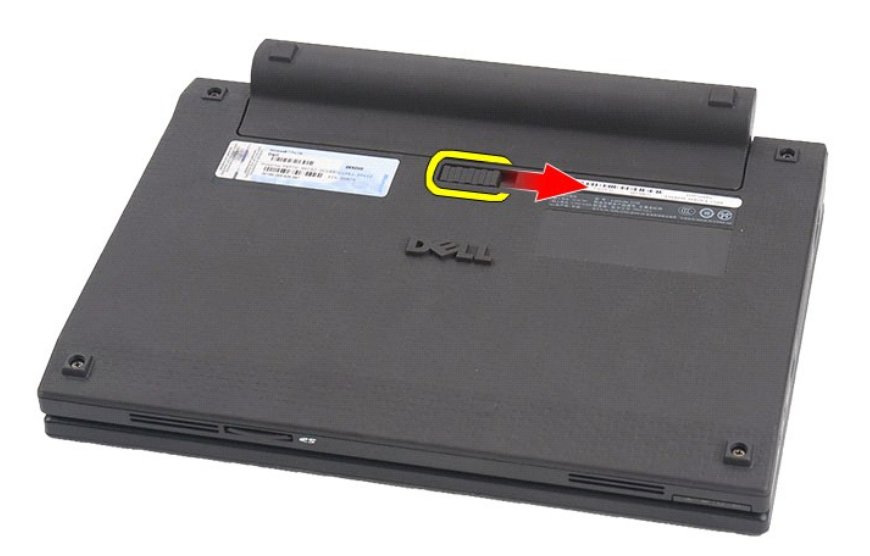

3. Deslize e remova a bateria do computador.

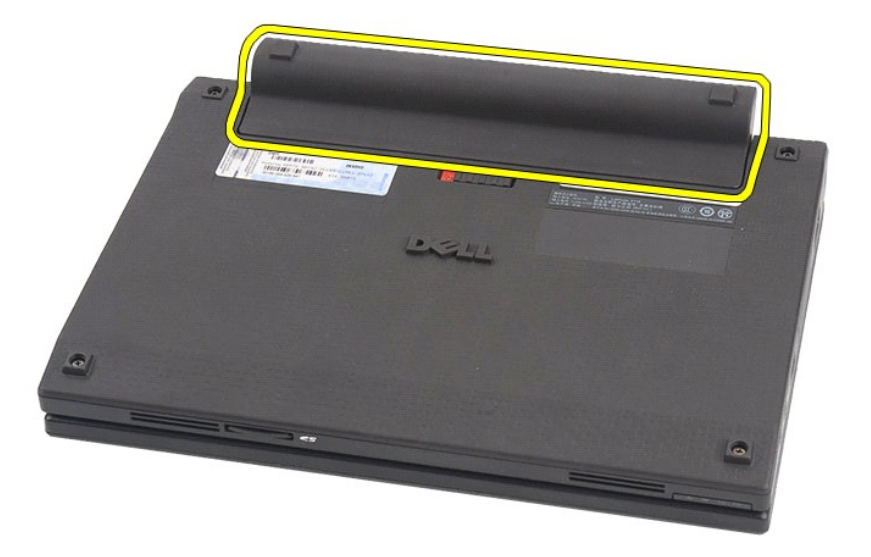

## **Como recolocar a bateria**

Para recolocar a bateria, execute as etapas acima na ordem inversa.

### <span id="page-3-0"></span>**Teclado Manual de serviço do Dell Latitude 2120**

ADVERTENCIA: antes de trabalhar na parte interna do computador, leia as instruções de segurança fornecidas com o computador. Para obter<br>mais informações sobre as práticas de segurança recomendadas, consulte a página inicia

#### **Como remover o teclado**

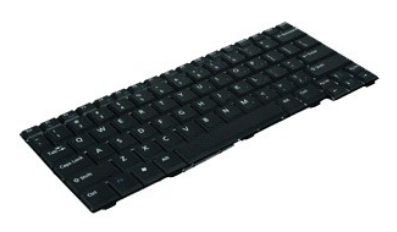

**NOTA:** talvez seja necessário instalar o Adobe Flash Player, disponível em **Adobe.com**, para exibir as ilustrações abaixo.

1. Execute os procedimentos descritos em <u>[Antes de trabalhar na parte interna do computador](file:///C:/data/systems/Lat2120/pb/sm/work.htm#before)</u>.<br>2. Remova a <u>bateria</u>.<br>3. Remova os parafusos que prendem o teclado.

- 
- 

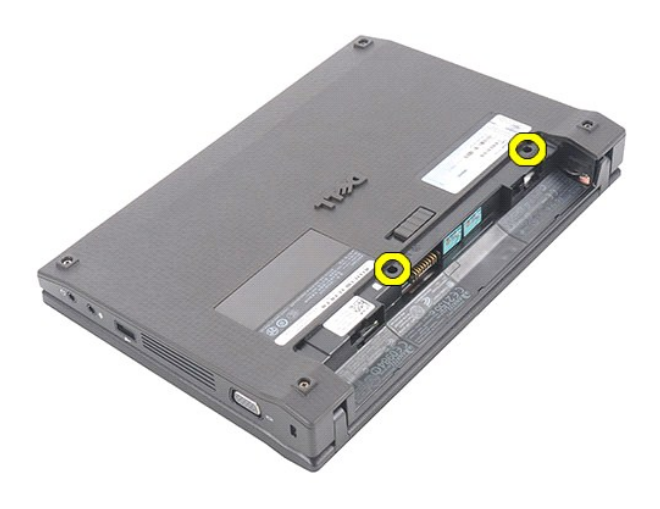

4. Abra a tela e pressione uma chave de fenda no soquete de onde você removeu o parafuso do teclado.

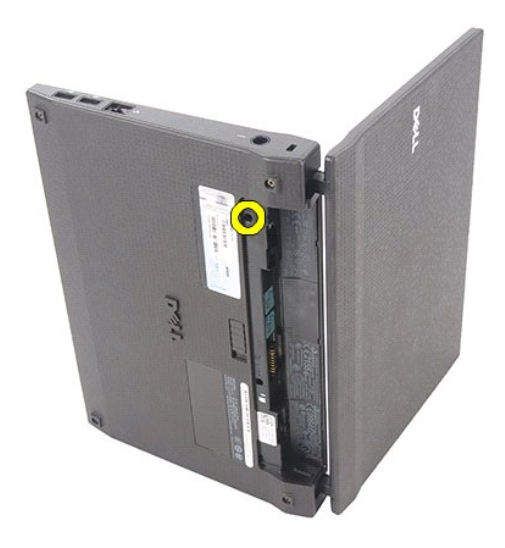

5. A partir do canto superior esquerdo do teclado, eleve o teclado e depois gire-o.

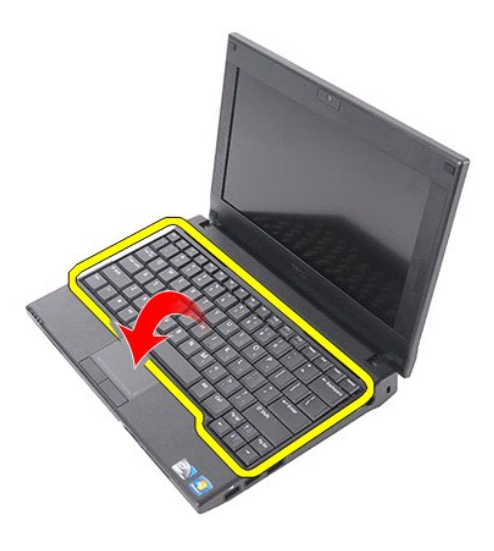

6. Desconecte o cabo de dados do teclado e remova o teclado do computador.

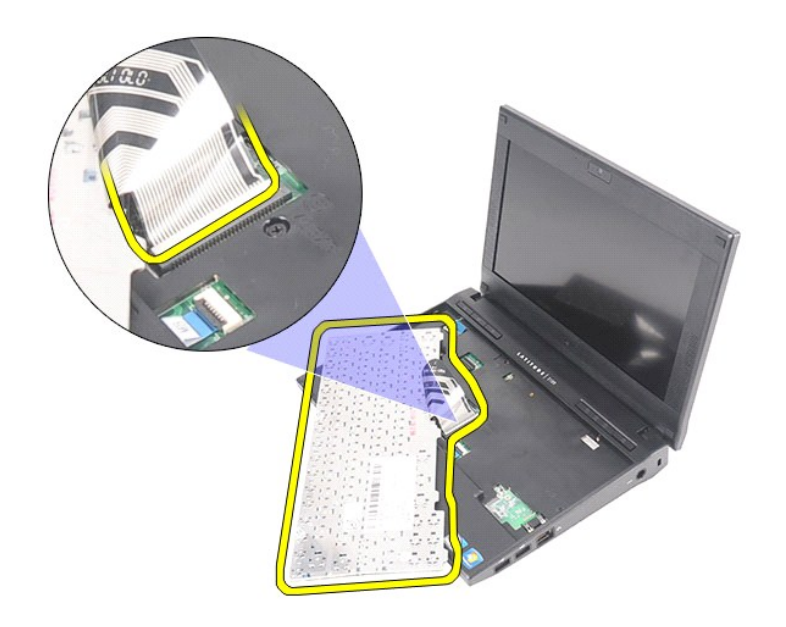

## **Como recolocar o teclado**

Para recolocar o teclado, execute as etapas acima na ordem inversa.

#### <span id="page-6-0"></span>**Painel de acesso Manual de serviço do Dell Latitude 2120**

ADVERTENCIA: antes de trabalhar na parte interna do computador, leia as instruções de segurança fornecidas com o computador. Para obter<br>mais informações sobre as práticas de segurança recomendadas, consulte a página inicia

## **Como remover o painel de acesso**

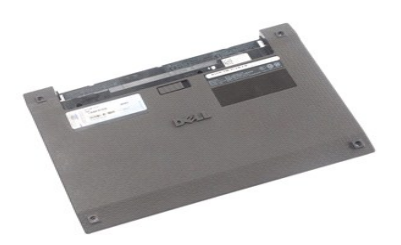

**NOTA:** talvez seja necessário instalar o Adobe Flash Player, disponível em **Adobe.com**, para exibir as ilustrações abaixo.

- 1. Execute os procedimentos descritos em <u>[Antes de trabalhar na parte interna do computador](file:///C:/data/systems/Lat2120/pb/sm/work.htm#before)</u>.<br>2. Remova a <u>bateria</u>.<br>3. Remova o <u>teclado</u>.<br>4. Remova os parafusos do painel de acesso sob o [teclado](file:///C:/data/systems/Lat2120/pb/sm/02_Keyboard.htm).
- 
- 

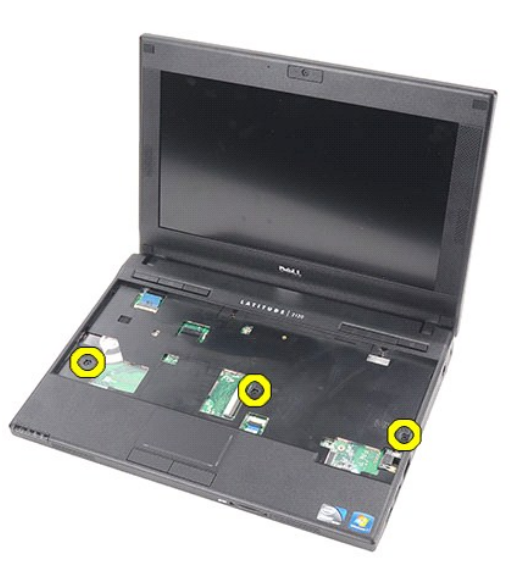

5. Remova os parafusos do painel de acesso na parte inferior do computador.

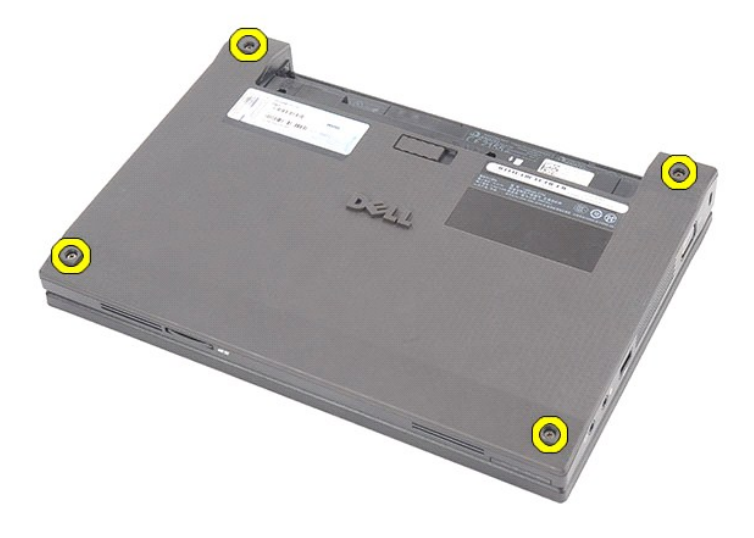

6. A partir das dobradiças, levante o painel de acesso e remova-o do computador.

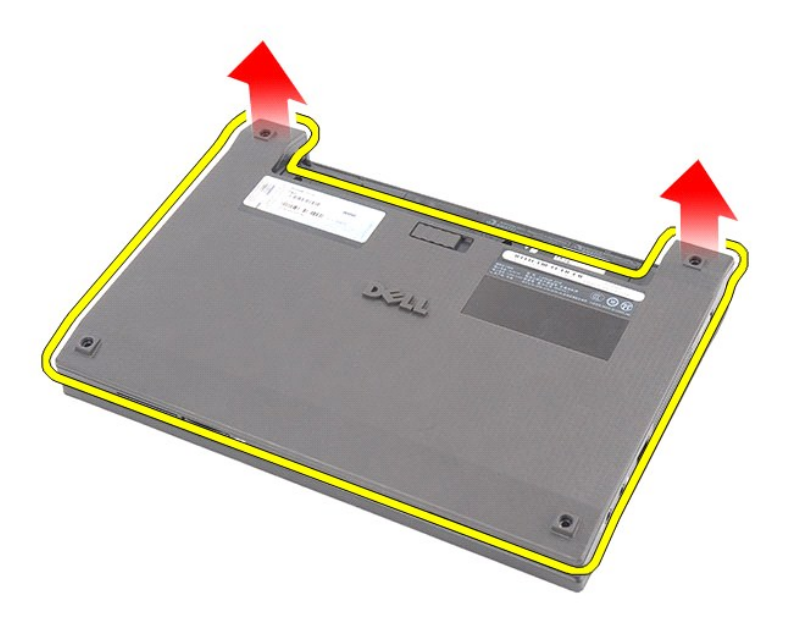

# **Como recolocar o painel de acesso**

Para recolocar o painel de acesso, siga as etapas acima na ordem inversa.

## <span id="page-8-0"></span>**Módulos de memória**

**Manual de serviço do Dell Latitude 2120**

ADVERTENCIA: antes de trabalhar na parte interna do computador, leia as instruções de segurança fornecidas com o computador. Para obter<br>mais informações sobre as práticas de segurança recomendadas, consulte a página inicia

## **Como remover os módulos de memória**

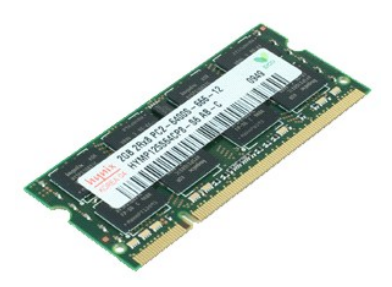

**NOTA:** talvez seja necessário instalar o Adobe Flash Player, disponível em **Adobe.com**, para exibir as ilustrações abaixo.

1. Execute os procedimentos descritos em <u>[Antes de trabalhar na parte interna do computador](file:///C:/data/systems/Lat2120/pb/sm/work.htm#before)</u>.<br>2. Remova o <u>bateria.</u><br>3. Remova o <u>painel de acesso</u>.<br>4. Remova o <u>painel de acesso</u>.<br>5. Force os clipes de retenção removendo-

- 
- 
- 

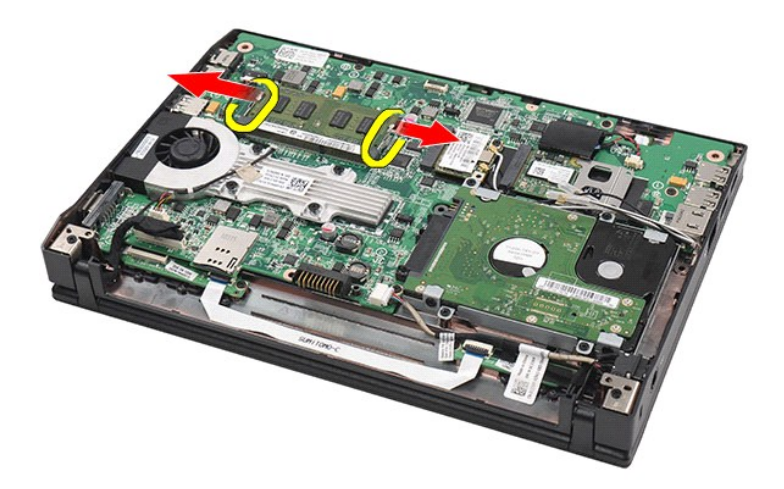

6. Remova o módulo de memória do computador.

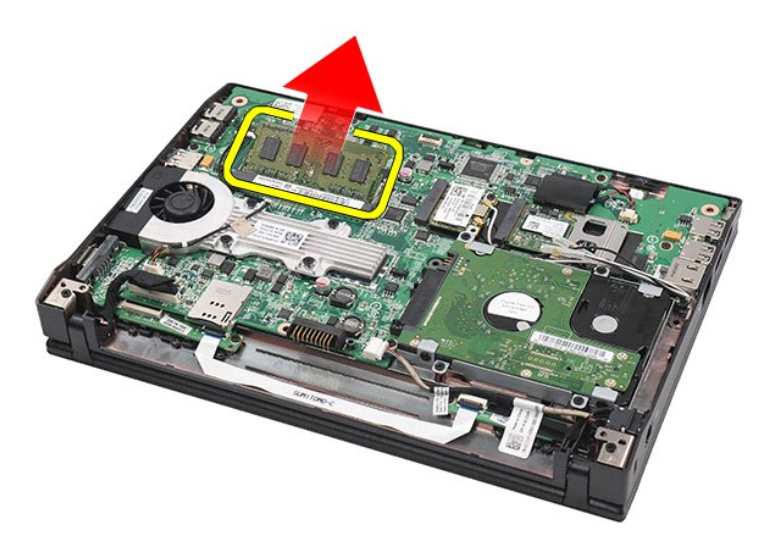

## **Como recolocar os módulos de memória**

Para recolocar os módulos de memória, insira o módulo de memória no slot em ângulo e, em seguida, pressione-o para que ele se encaixe no lugar.

## <span id="page-10-0"></span>**Bateria de célula tipo moeda**

**Manual de serviço do Dell Latitude 2120**

ADVERTENCIA: antes de trabalhar na parte interna do computador, leia as instruções de segurança fornecidas com o computador. Para obter<br>mais informações sobre as práticas de segurança recomendadas, consulte a página inicia

### **Como remover a bateria de célula tipo moeda**

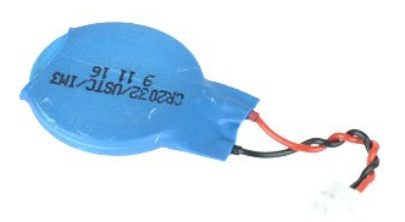

**NOTA:** talvez seja necessário instalar o Adobe Flash Player, disponível em **Adobe.com**, para exibir as ilustrações abaixo.

1. Execute os procedimentos descritos em <u>[Antes de trabalhar na parte interna do computador](file:///C:/data/systems/Lat2120/pb/sm/work.htm#before)</u>.<br>2. Remova o teclado.<br>3. Remova o teclado.

- 2. Remova a <u>bateria</u>.<br>3. Remova o <u>teclado</u>.
- 
- 4. Remova o <u>painel de acesso</u>.<br>5. Desconecte o cabo da bateria de célula tipo moeda da placa de sistema.

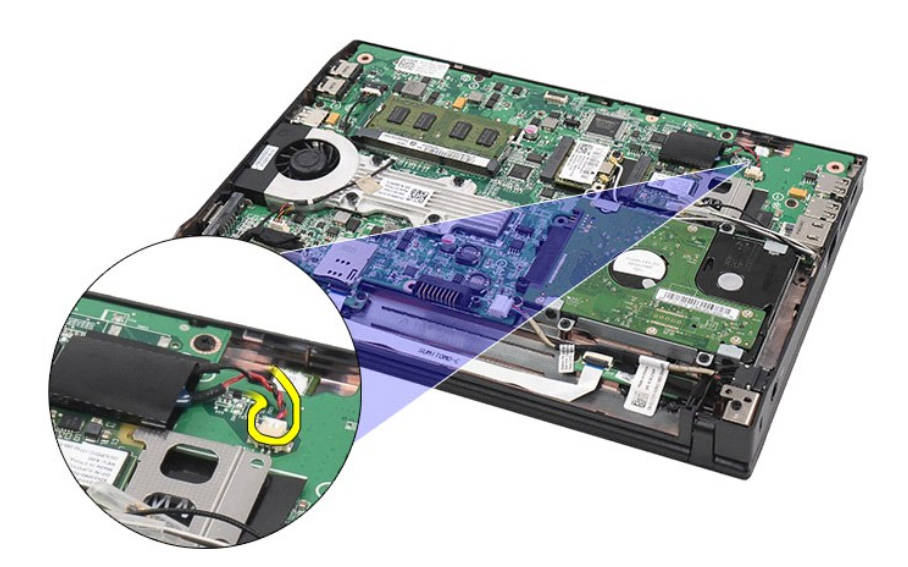

6. Remova a bateria de célula tipo moeda.

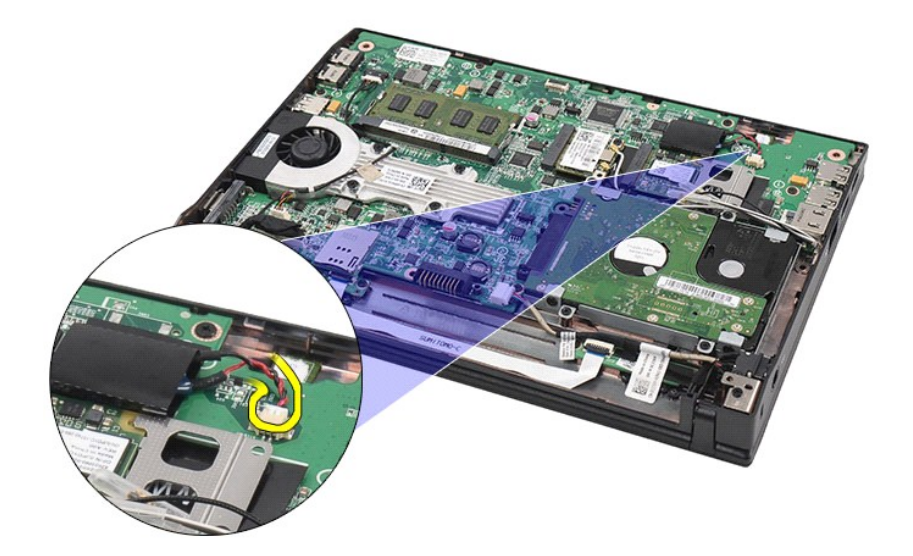

# **Como recolocar a bateria de célula tipo moeda**

Para recolocar a bateria de célula tipo moeda, execute as etapas acima na ordem inversa.

#### <span id="page-12-0"></span>**Placa WLAN Manual de serviço do Dell Latitude 2120**

ADVERTENCIA: antes de trabalhar na parte interna do computador, leia as instruções de segurança fornecidas com o computador. Para obter<br>mais informações sobre as práticas de segurança recomendadas, consulte a página inicia

## **Como remover a placa WLAN**

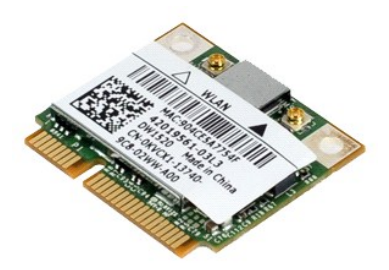

**NOTA:** talvez seja necessário instalar o Adobe Flash Player, disponível em **Adobe.com**, para exibir as ilustrações abaixo.

- 1. Execute os procedimentos descritos em <u>[Antes de trabalhar na parte interna do computador](file:///C:/data/systems/Lat2120/pb/sm/work.htm#before)</u>.<br>2. Remova o <u>teclado</u>.<br>3. Remova o <u>teclado</u>.<br>4. Remova o <u>painel de acesso</u>.<br>5. Desconecte os cabos da antena da WLAN da placa.
- 
- 
- 

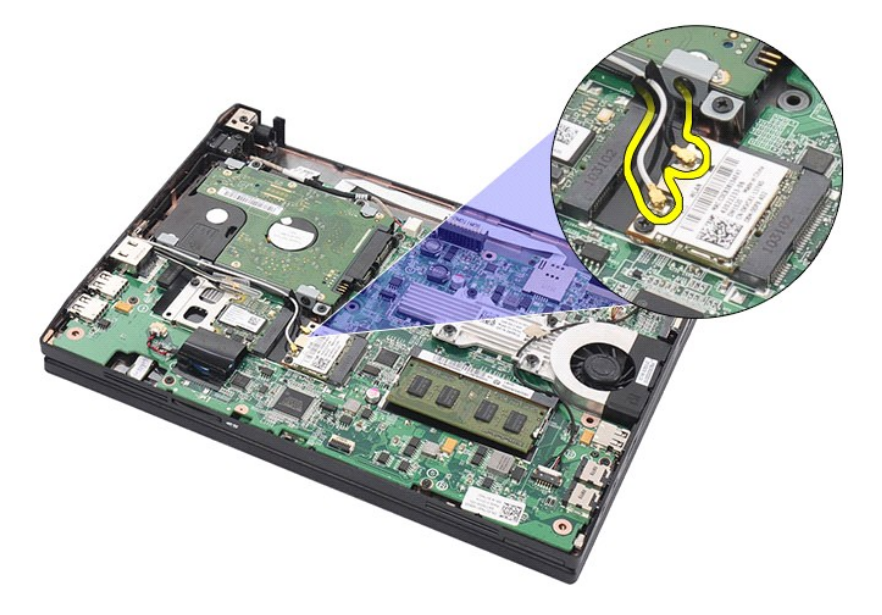

6. Remova o parafuso que prende a placa WLAN à placa de sistema.

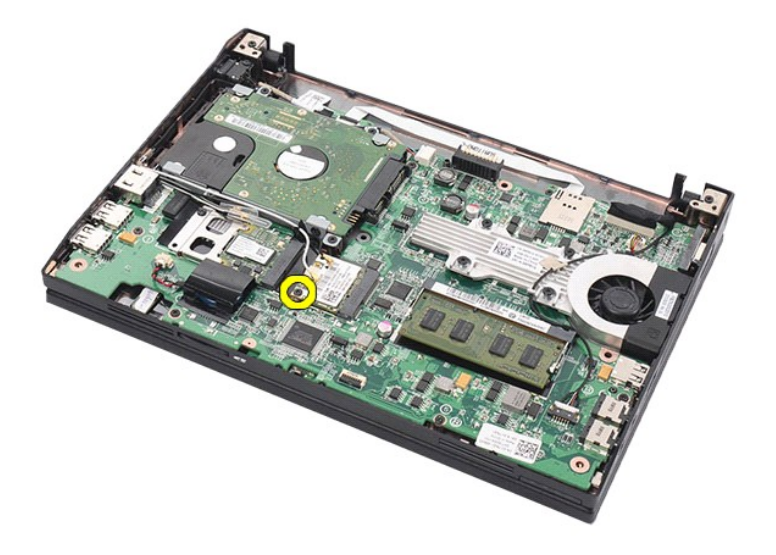

7. Remova a placa WLAN do computador.

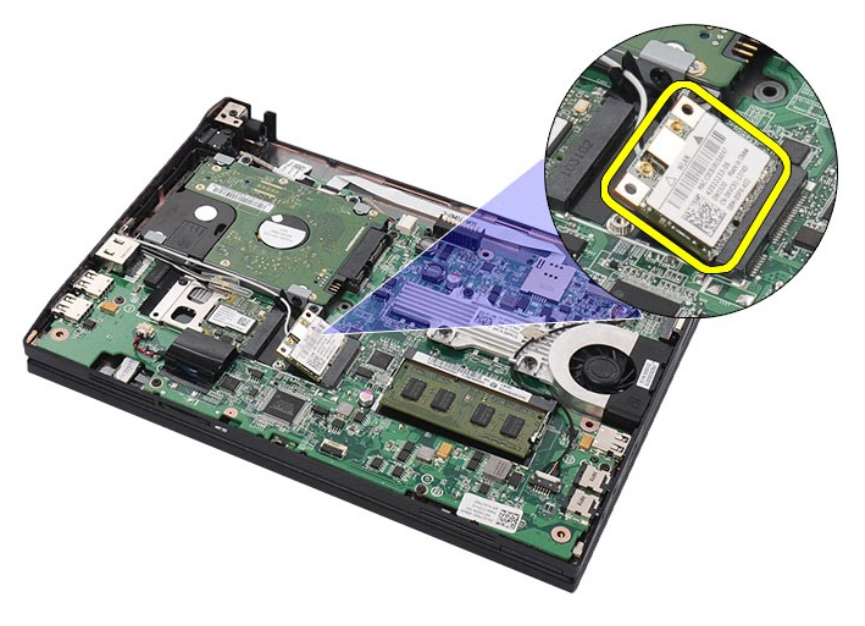

# **Como recolocar a placa WLAN**

Para recolocar a placa WLAN, execute as etapas acima na ordem inversa.

#### <span id="page-14-0"></span>**Placa WWAN Manual de serviço do Dell Latitude 2120**

ADVERTENCIA: antes de trabalhar na parte interna do computador, leia as instruções de segurança fornecidas com o computador. Para obter<br>mais informações sobre as práticas de segurança recomendadas, consulte a página inicia

## **Como remover a placa WWAN**

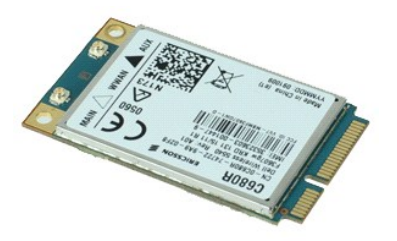

**NOTA:** talvez seja necessário instalar o Adobe Flash Player, disponível em **Adobe.com**, para exibir as ilustrações abaixo.

1. Execute os procedimentos descritos em <u>[Antes de trabalhar na parte interna do computador](file:///C:/data/systems/Lat2120/pb/sm/work.htm#before)</u>.<br>2. Remova a <u>bateria</u>.<br>3. Remova o <u>teclado</u>.

- 
- 4. Remova o <u>painel de acesso</u>.<br>5. Desconecte os cabos da antena da WWAN da placa.

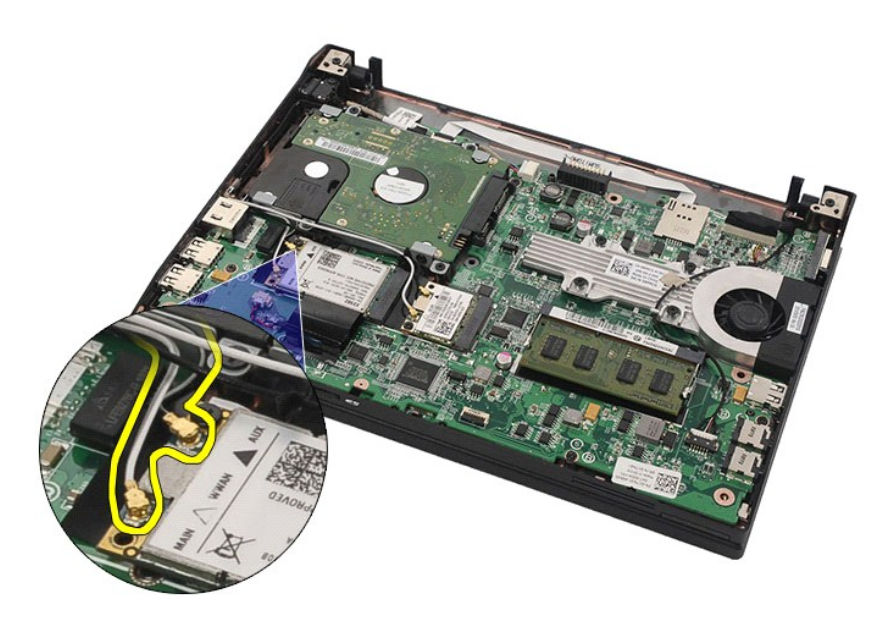

6. Remova o parafuso que prende a placa WWAN à placa de sistema.

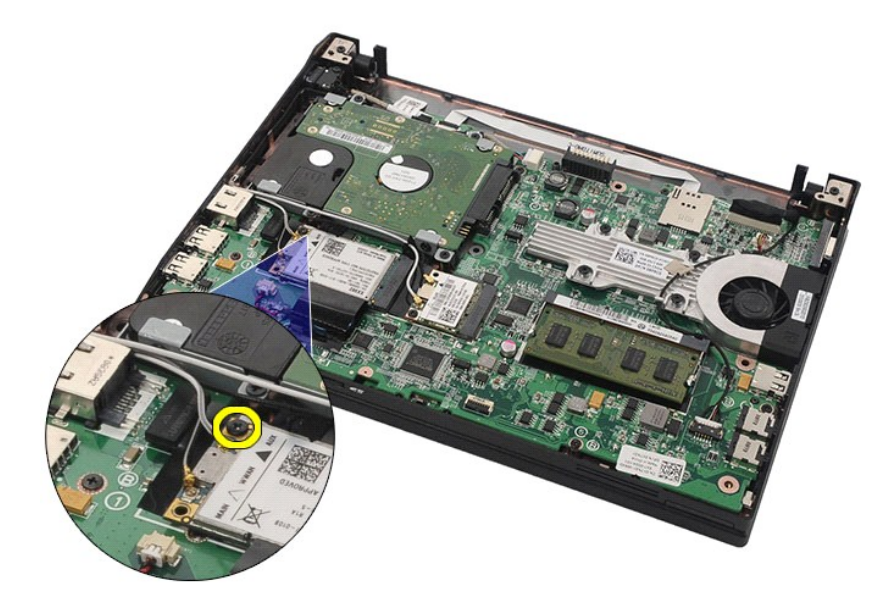

7. Remova a placa WWAN do computador.

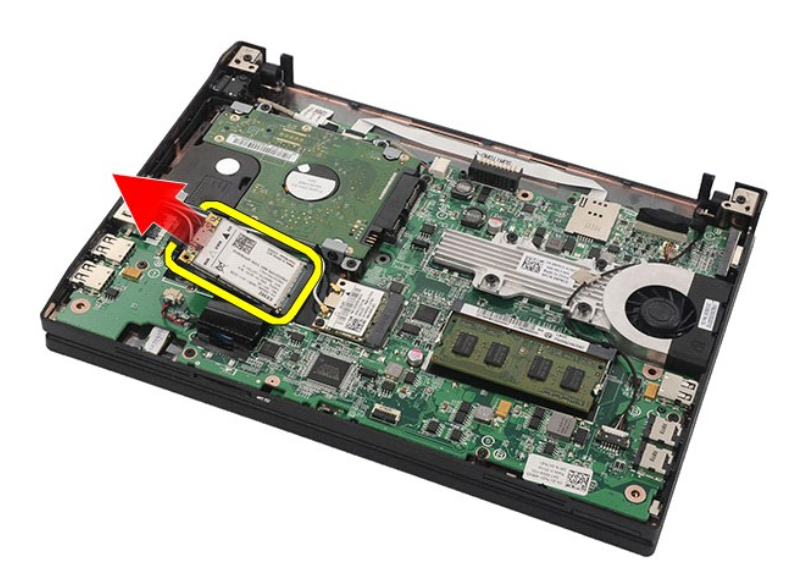

## **Como recolocar a placa WWAN**

Para recolocar a placa WWAN, siga as etapas acima na ordem inversa.

## <span id="page-16-0"></span>**Disco rígido/suportes do disco rígido**

**Manual de serviço do Dell Latitude 2120**

ADVERTENCIA: antes de trabalhar na parte interna do computador, leia as instruções de segurança fornecidas com o computador. Para obter<br>mais informações sobre as práticas de segurança recomendadas, consulte a página inicia

## **Como remover o disco rígido/suportes do disco rígido**

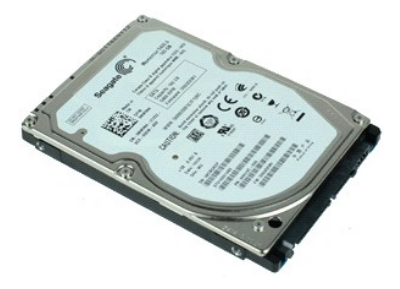

**NOTA:** talvez seja necessário instalar o Adobe Flash Player, disponível em **Adobe.com**, para exibir as ilustrações abaixo.

- 1. Execute os procedimentos descritos em <u>[Antes de trabalhar na parte interna do computador](file:///C:/data/systems/Lat2120/pb/sm/work.htm#before)</u>.<br>2. Remova a <u>bateria</u>.<br>3. Remova o <u>teclado</u>.<br>4. Remova o <u>painel de acesso</u>.
- 
- 
- 5. Remova os parafusos que prendem o disco rígido à placa de sistema.

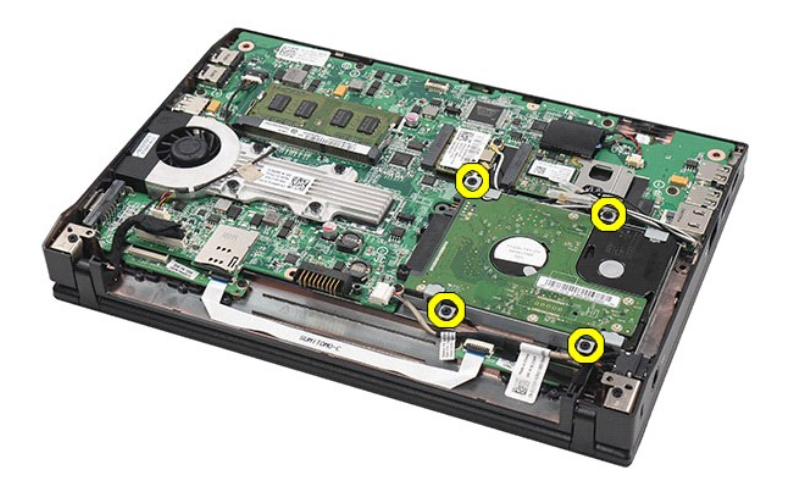

6. Deslize o disco rígido em direção à parte lateral do computador, soltando-o da placa de sistema.

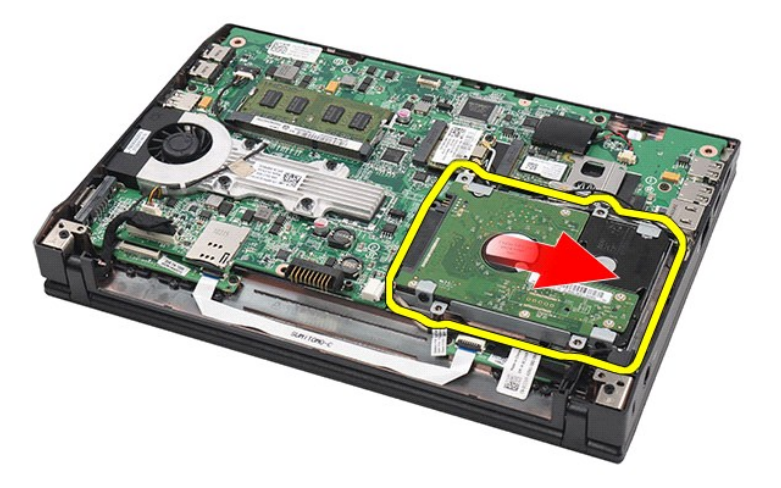

7. Levante o disco rígido e remova-o do computador.

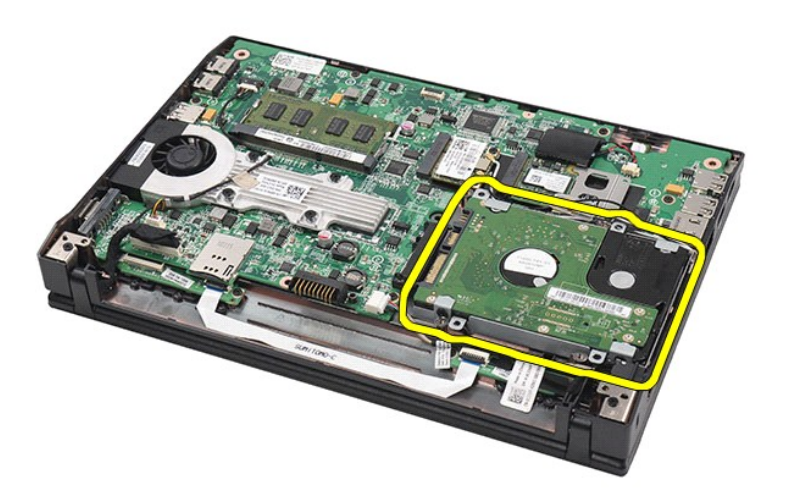

8. Remova os parafusos do suporte dos dois lados do disco rígido.

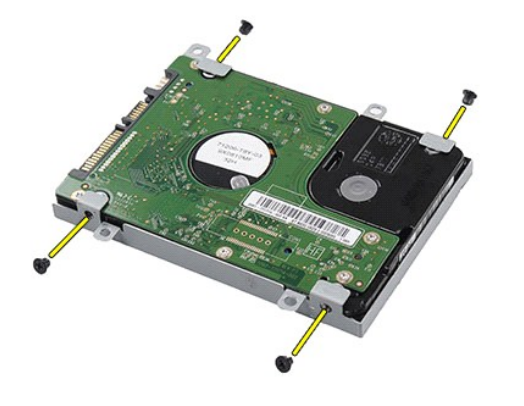

9. Remova o disco rígido de seu suporte.

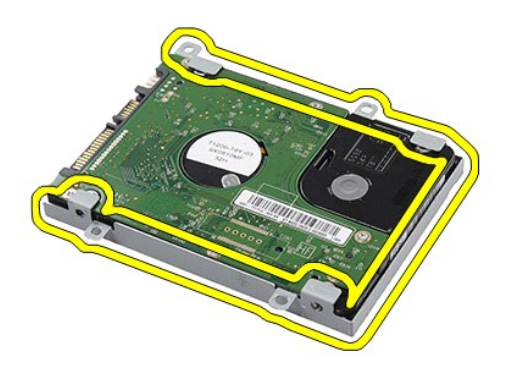

# **Como recolocar o disco rígido/suportes do disco rígido**

Para recolocar o disco rígido/suportes do disco rígido, execute as etapas acima na ordem inversa.

#### <span id="page-19-0"></span>**Dissipador de calor Manual de serviço do Dell Latitude 2120**

ADVERTENCIA: antes de trabalhar na parte interna do computador, leia as instruções de segurança fornecidas com o computador. Para obter<br>mais informações sobre as práticas de segurança recomendadas, consulte a página inicia

## **Como remover o dissipador de calor**

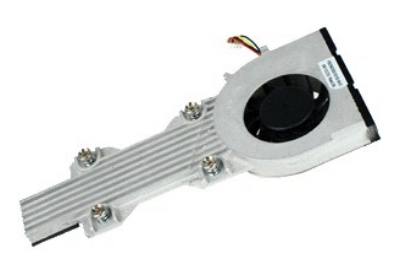

**NOTA:** talvez seja necessário instalar o Adobe Flash Player, disponível em **Adobe.com**, para exibir as ilustrações abaixo.

1. Execute os procedimentos descritos em <u>[Antes de trabalhar na parte interna do computador](file:///C:/data/systems/Lat2120/pb/sm/work.htm#before)</u>.<br>2. Remova a <u>bateria</u>.<br>3. Remova o <u>teclado</u>.

- 
- 4. Remova o [painel de acesso](file:///C:/data/systems/Lat2120/pb/sm/03_AccessPanel.htm). 5. Desconecte o cabo do alto-falante da placa de sistema e remova-o de seu caminho de passagem.

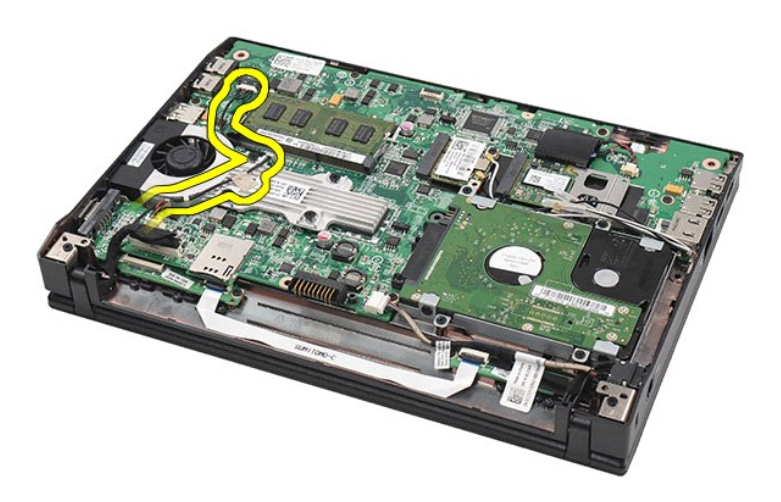

6. Desconecte o cabo de alimentação do ventilador da placa de sistema.

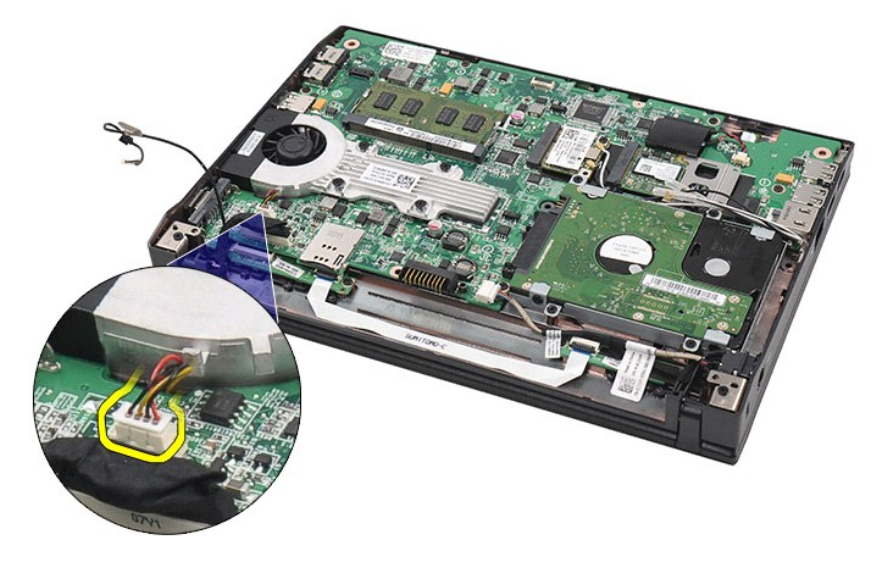

7. Afrouxe os parafusos prisioneiros no dissipador de calor.

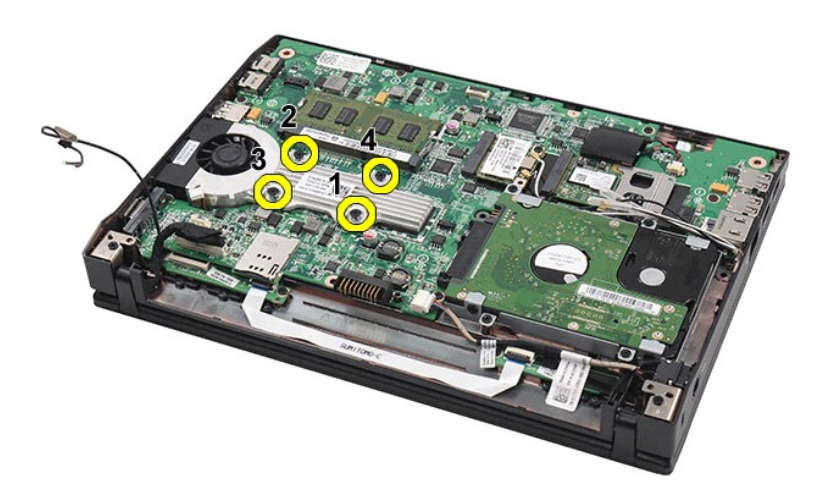

8. Levante o dissipador de calor e remova-o do computador.

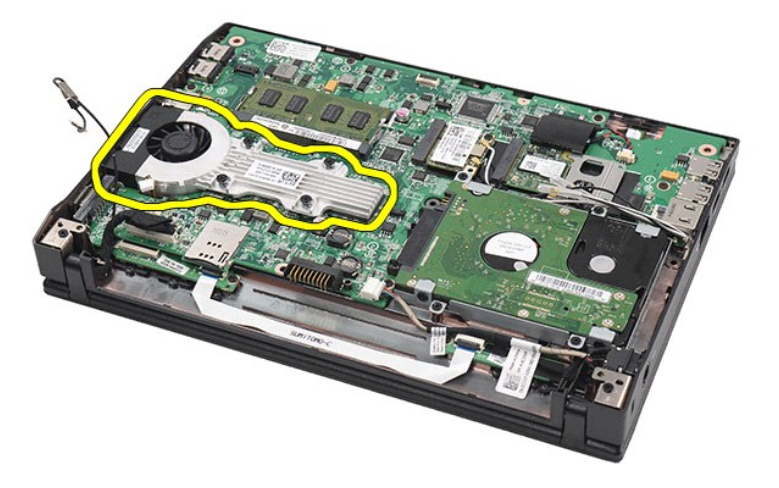

# **Como recolocar o dissipador de calor**

Para recolocar o dissipador de calor, siga as etapas acima na ordem inversa.

## <span id="page-22-0"></span>**Cabo de alimentação CC**

**Manual de serviço do Dell Latitude 2120**

ADVERTENCIA: antes de trabalhar na parte interna do computador, leia as instruções de segurança fornecidas com o computador. Para obter<br>mais informações sobre as práticas de segurança recomendadas, consulte a página inicia

## **Como remover o cabo de alimentação CC**

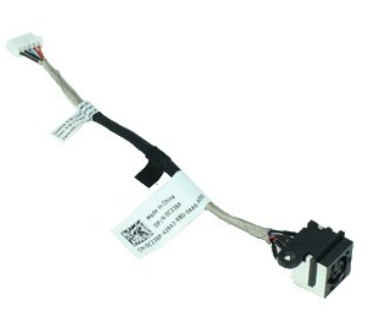

**NOTA:** talvez seja necessário instalar o Adobe Flash Player, disponível em **Adobe.com**, para exibir as ilustrações abaixo.

- 1. Execute os procedimentos descritos em [Antes de trabalhar na parte interna do computador](file:///C:/data/systems/Lat2120/pb/sm/work.htm#before).<br>2. Remova o teclado.<br>3. Remova o teclado.
- 2. Remova a <u>bateria</u>.<br>3. Remova o <u>teclado</u>.
- 
- 4. Remova o <u>painel de acesso</u>.<br>5. Desconecte o cabo de alimentação CC da placa de sistema.
- 

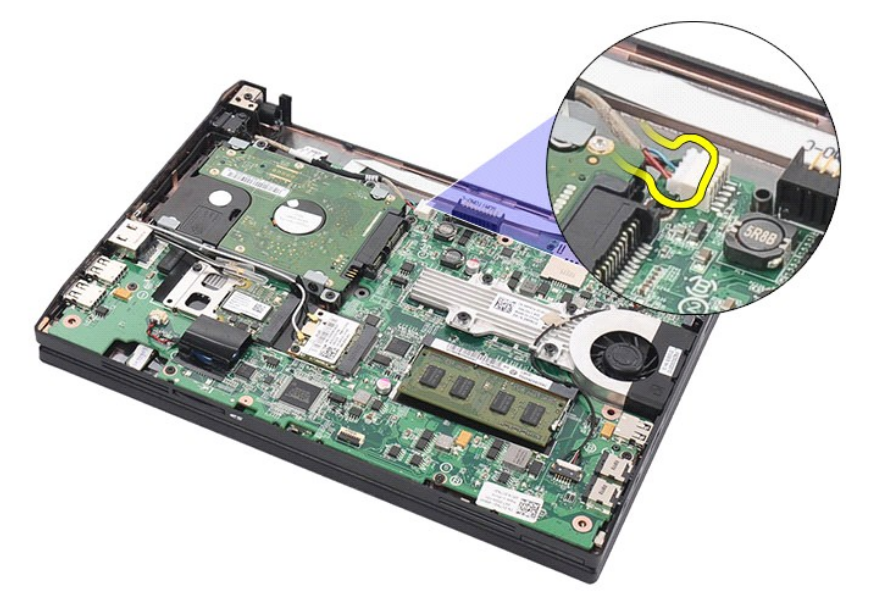

6. Remova o parafuso que prende o conector do cabo de alimentação CC à placa do sistema.

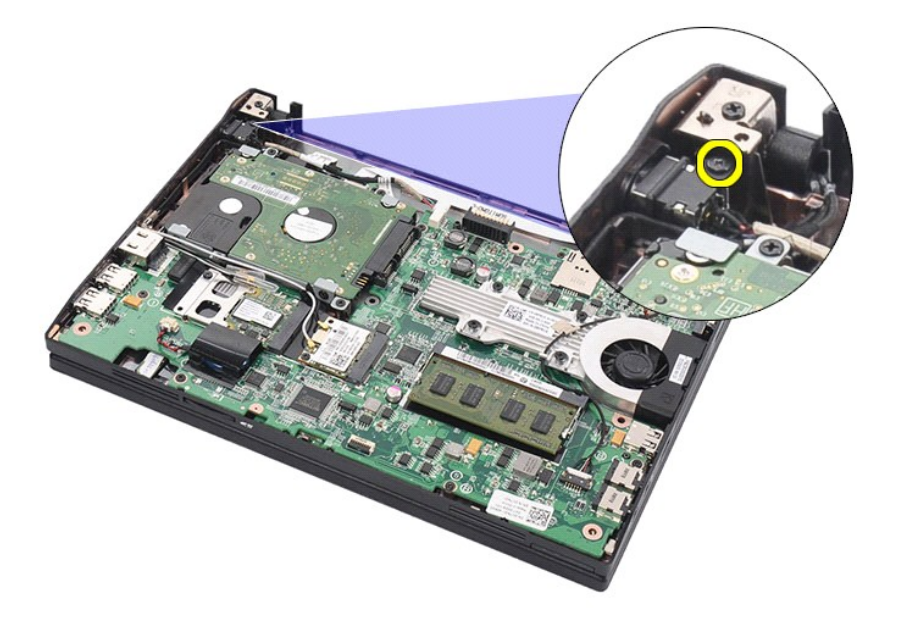

7. Levante e remova o cabo de alimentação CC do computador.

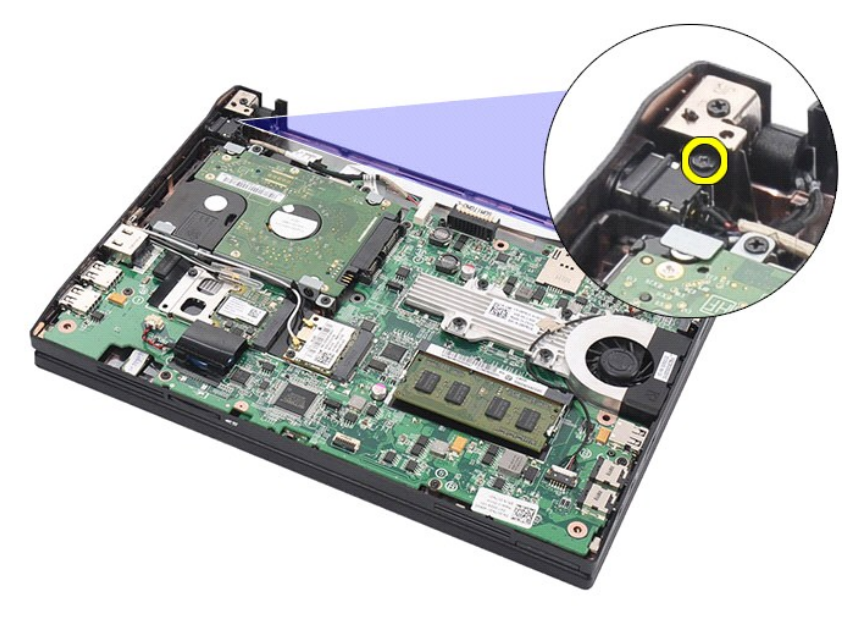

# **Como recolocar o cabo de alimentação CC**

Para recolocar o cabo de alimentação CC, execute as etapas acima na ordem inversa.

#### <span id="page-24-0"></span>**Conjunto da tela Manual de serviço do Dell Latitude 2120**

ADVERTENCIA: antes de trabalhar na parte interna do computador, leia as instruções de segurança fornecidas com o computador. Para obter<br>mais informações sobre as práticas de segurança recomendadas, consulte a página inicia

## **Como remover o conjunto da tela**

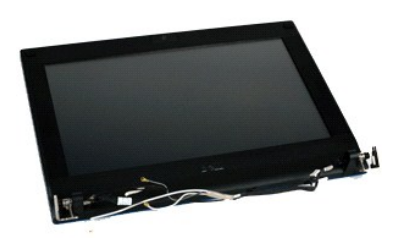

**NOTA:** talvez seja necessário instalar o Adobe Flash Player, disponível em **Adobe.com**, para exibir as ilustrações abaixo.

1. Execute os procedimentos descritos em <u>[Antes de trabalhar na parte interna do computador](file:///C:/data/systems/Lat2120/pb/sm/work.htm#before)</u>.<br>2. Remova a <u>bateria</u>.

3. Remova o <u>teclado.</u><br>4. Remova o <u>painel de acesso</u>.<br>5. Desconecte o cabo do alto-falante da placa de sistema e remova-o de seu caminho de passagem.

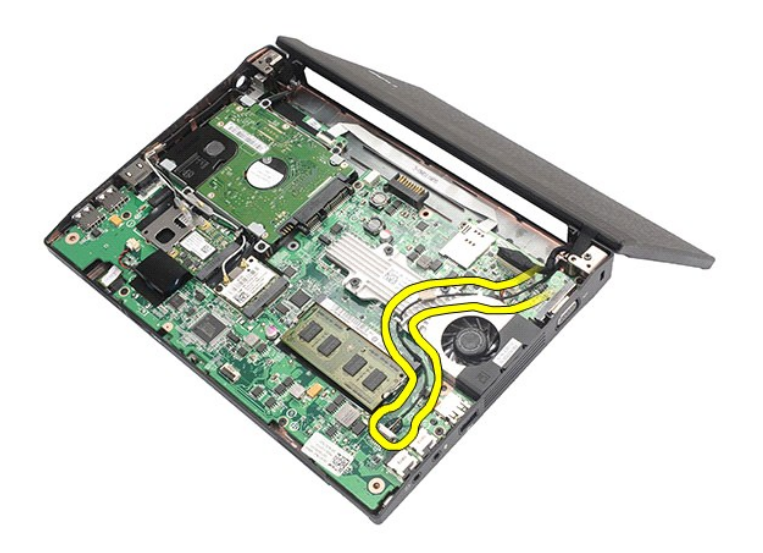

6. Desconecte os cabos da antena da placa WLAN e remova os cabos de seu caminho de passagem.

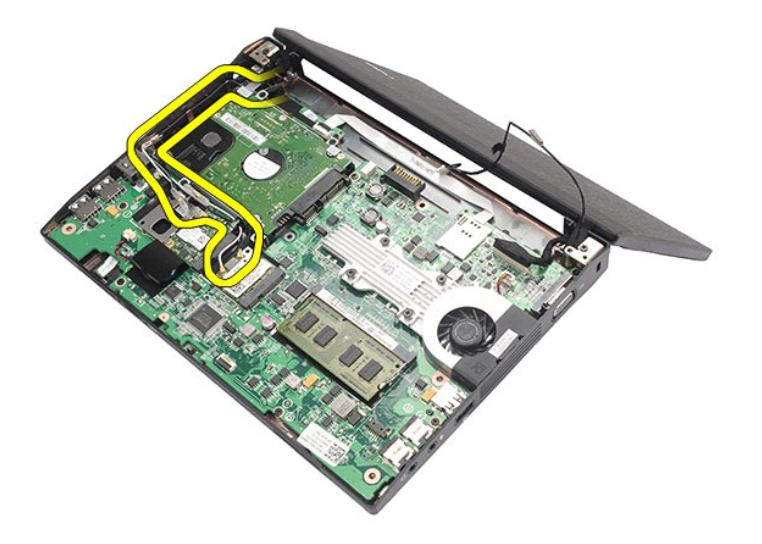

7. Desconecte da placa de sistema o cabo de dados da tela.

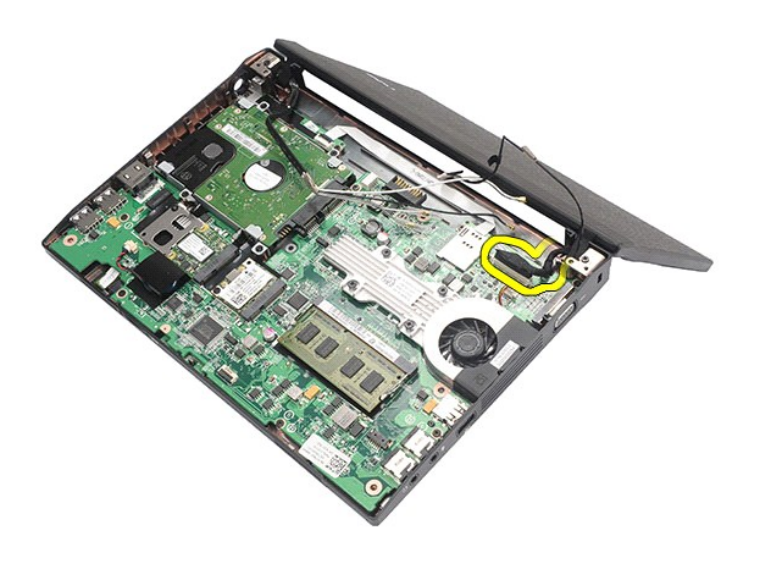

8. Remova os parafusos que prendem o conjunto da tela.

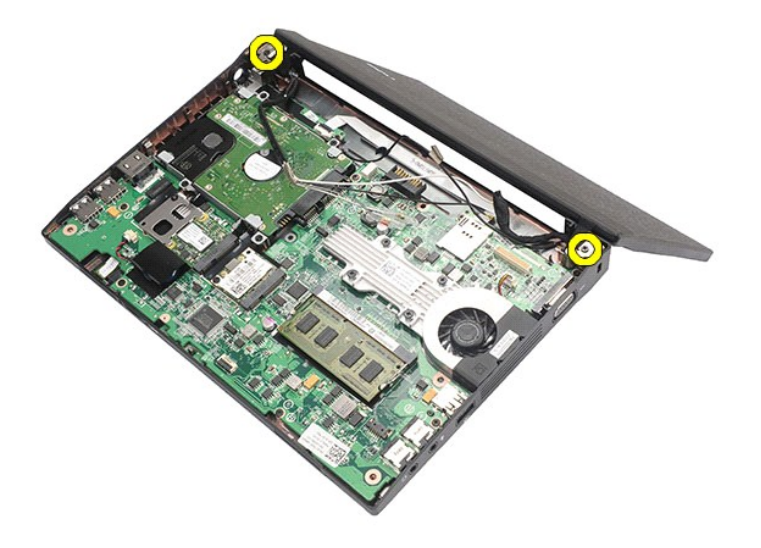

9. Remova o conjunto da tela deslizando-o em direção à base do computador.

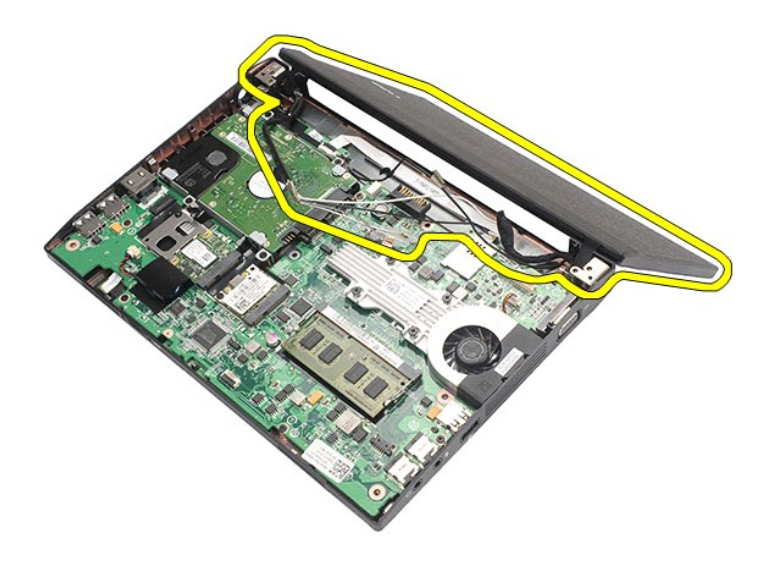

# **Como recolocar o conjunto da tela**

Para recolocar o conjunto de tela, siga as etapas acima na ordem inversa.

#### <span id="page-27-0"></span>**Painel frontal da tela Manual de serviço do Dell Latitude 2120**

ADVERTENCIA: antes de trabalhar na parte interna do computador, leia as instruções de segurança fornecidas com o computador. Para obter<br>mais informações sobre as práticas de segurança recomendadas, consulte a página inicia

### **Como remover o painel frontal da tela**

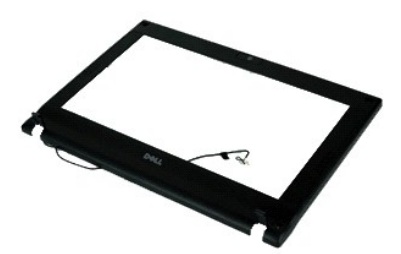

**NOTA:** talvez seja necessário instalar o Adobe Flash Player, disponível em **Adobe.com**, para exibir as ilustrações abaixo.

1. Execute os procedimentos descritos em <u>[Antes de trabalhar na parte interna do computador](file:///C:/data/systems/Lat2120/pb/sm/work.htm#before)</u>.<br>2. Remova a <u>bateria</u>.

- 3. Remova o [teclado](file:///C:/data/systems/Lat2120/pb/sm/02_Keyboard.htm).<br>4. Remova o [painel de acesso](file:///C:/data/systems/Lat2120/pb/sm/03_AccessPanel.htm).
- 
- 5. Remova o <u>conjunto da tela</u>.<br>6. Com um <mark>estilete plástico, solte e remova as tampas de borracha dos parafusos do painel frontal da tela.</mark>

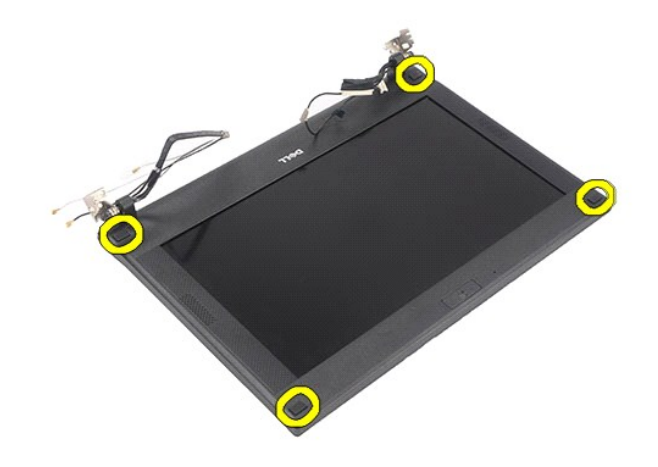

7. Remova os parafusos que prendem o painel frontal da tela ao conjunto da tela.

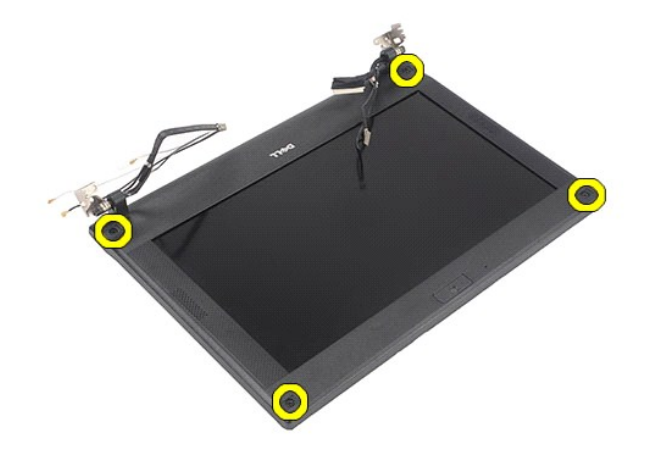

8. A partir da parte inferior do painel frontal, desencaixe-o e remova-o do conjunto da tela.

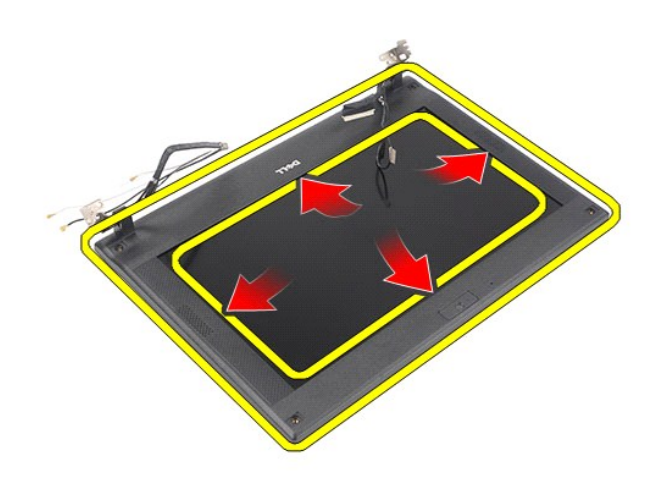

# **Como recolocar o painel frontal da tela**

Para recolocar o painel frontal da tela, execute as etapas acima na ordem inversa.

# <span id="page-29-0"></span>**Tampas da dobradiça da tela**

**Manual de serviço do Dell Latitude 2120**

ADVERTENCIA: antes de trabalhar na parte interna do computador, leia as instruções de segurança fornecidas com o computador. Para obter<br>mais informações sobre as práticas de segurança recomendadas, consulte a página inicia

### **Como remover as tampas da dobradiça da tela**

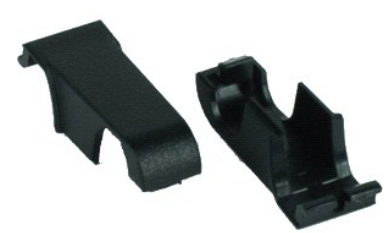

**NOTA:** talvez seja necessário instalar o Adobe Flash Player, disponível em **Adobe.com**, para exibir as ilustrações abaixo.

1. Execute os procedimentos descritos em [Antes de trabalhar na parte interna do computador](file:///C:/data/systems/Lat2120/pb/sm/work.htm#before).<br>2. Remova o teclado.<br>3. Remova o teclado.

- 2. Remova a <u>bateria</u>.<br>3. Remova o <u>teclado</u>.
- 
- 4. Remova o <u>painel de acesso</u>.<br>5. Remova o [conjunto da tela](file:///C:/data/systems/Lat2120/pb/sm/11_DsplAssy.htm).
- 
- 6. Remova o <u>painel frontal da tela</u>.<br>7. Gire a tampa da dobradiça afastando-a da dobradiça e remova-a.

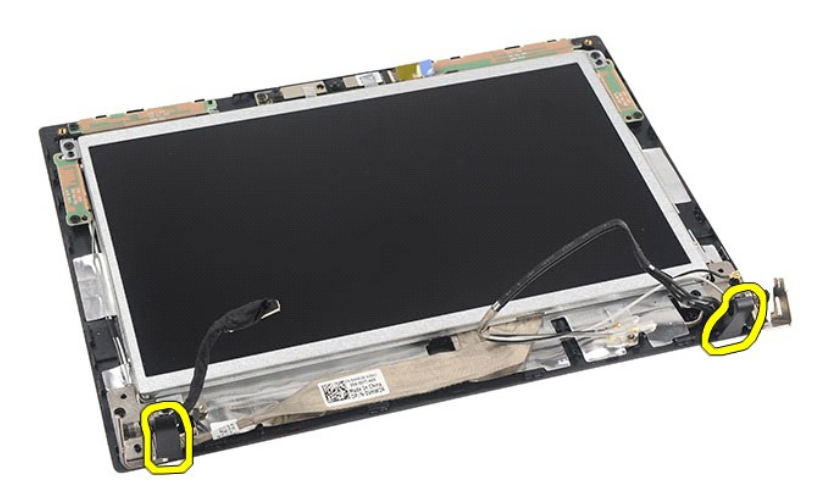

## **Como recolocar as tampas da dobradiça da tela**

Para recolocar as tampas da dobradiça da tela, siga as etapas acima na ordem inversa. [Voltar ao Sumário](file:///C:/data/systems/Lat2120/pb/sm/index.htm)

### <span id="page-30-0"></span>**Câmera**

#### **Manual de serviço do Dell Latitude 2120**

ADVERTENCIA: antes de trabalhar na parte interna do computador, leia as instruções de segurança fornecidas com o computador. Para obter<br>mais informações sobre as práticas de segurança recomendadas, consulte a página inicia

## **Como remover a câmera**

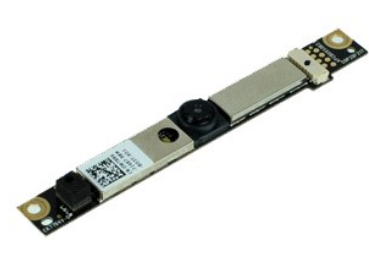

**NOTA:** talvez seja necessário instalar o Adobe Flash Player, disponível em **Adobe.com**, para exibir as ilustrações abaixo.

1. Execute os procedimentos descritos em <u>[Antes de trabalhar na parte interna do computador](file:///C:/data/systems/Lat2120/pb/sm/work.htm#before)</u>.<br>2. Remova a <u>bateria</u>.<br>3. Remova o <u>teclado</u>.

- 
- 
- 
- 2. Remova a <u>bateria</u>.<br>3. Remova o <u>teclado.</u><br>4. Remova o <u>conjunto da tela</u>.<br>5. Remova o <u>conjunto da tela.</u><br>6. Remova o <u>painel frontal da tela</u>.<br>7. Desconecte o cabo do módulo da câmera.
- 

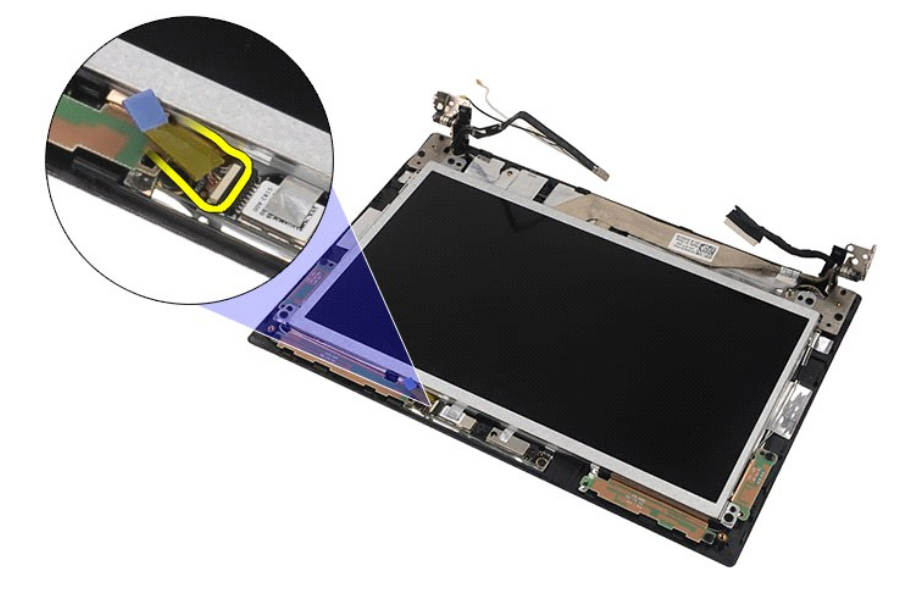

8. Remova as fitas que prendem a câmera ao conjunto da tela.

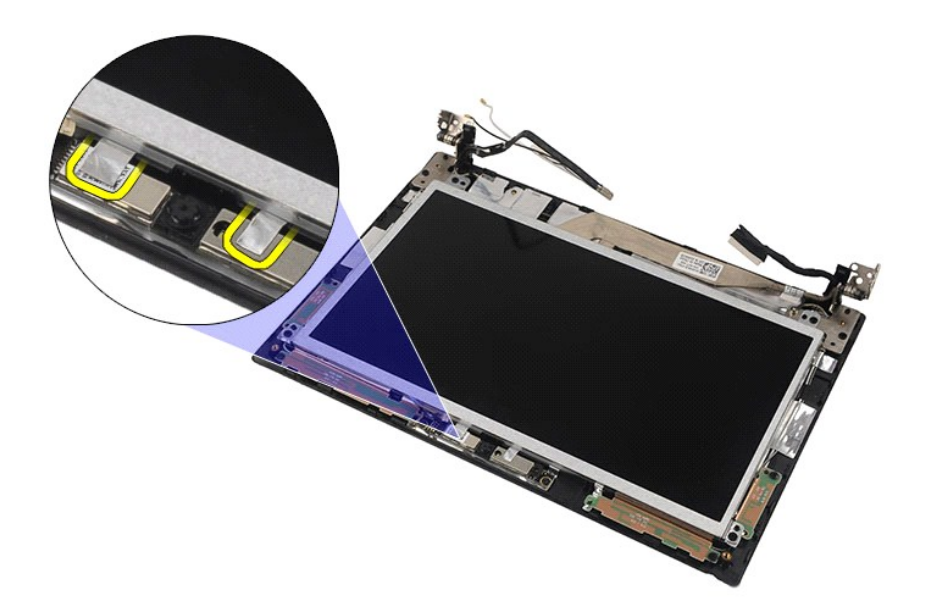

9. Remova os parafusos que prendem a câmera ao conjunto da tela.

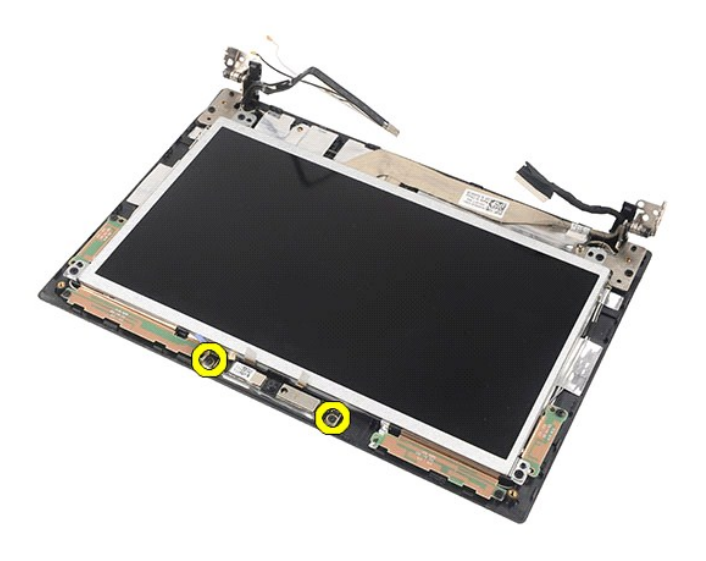

10. Levante o módulo da câmera para removê-lo do conjunto da tela.

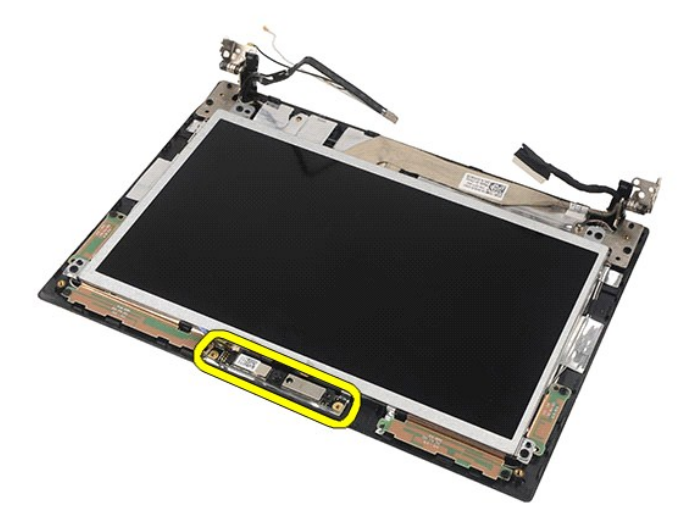

## **Como recolocar a câmera**

Para recolocar a câmera, execute as etapas acima na ordem inversa.

#### <span id="page-33-0"></span>**Painel da tela/Suporte Manual de serviço do Dell Latitude 2120**

ADVERTENCIA: antes de trabalhar na parte interna do computador, leia as instruções de segurança fornecidas com o computador. Para obter<br>mais informações sobre as práticas de segurança recomendadas, consulte a página inicia

## **Como remover o painel da tela/suporte**

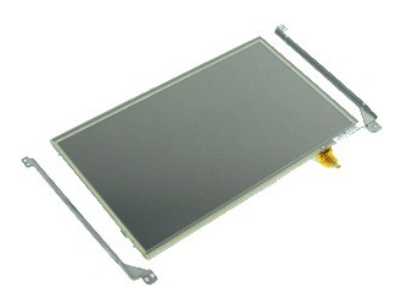

**NOTA:** talvez seja necessário instalar o Adobe Flash Player, disponível em **Adobe.com**, para exibir as ilustrações abaixo.

- 1. Execute os procedimentos descritos em <u>[Antes de trabalhar na parte interna do computador](file:///C:/data/systems/Lat2120/pb/sm/work.htm#before)</u>.<br>2. Remova a <u>bateria</u>.<br>3. Remova o <u>teclado</u>.<br>4. Remova o <u>painel de acesso</u>.
- 
- 
- 
- 5. Remova o <u>conjunto da tela</u>.<br>6. Remova o <u>painel frontal da tela</u>.<br>7. Desconecte o cabo da tela sensível ao toque do [conjunto da tela](file:///C:/data/systems/Lat2120/pb/sm/11_DsplAssy.htm).

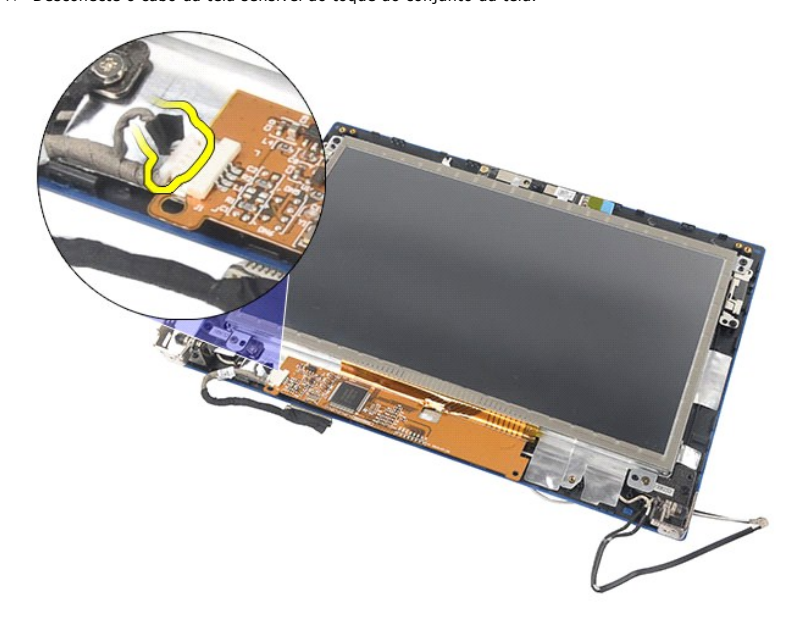

8. Remova os parafusos que prendem o painel da tela ao conjunto da tela e vire o painel da tela de ponta cabeça.

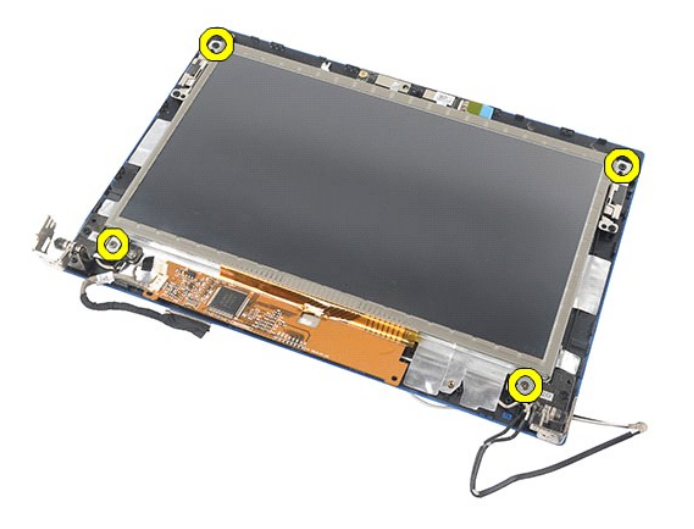

9. Remova o cabo de dados da tela do painel da tela.

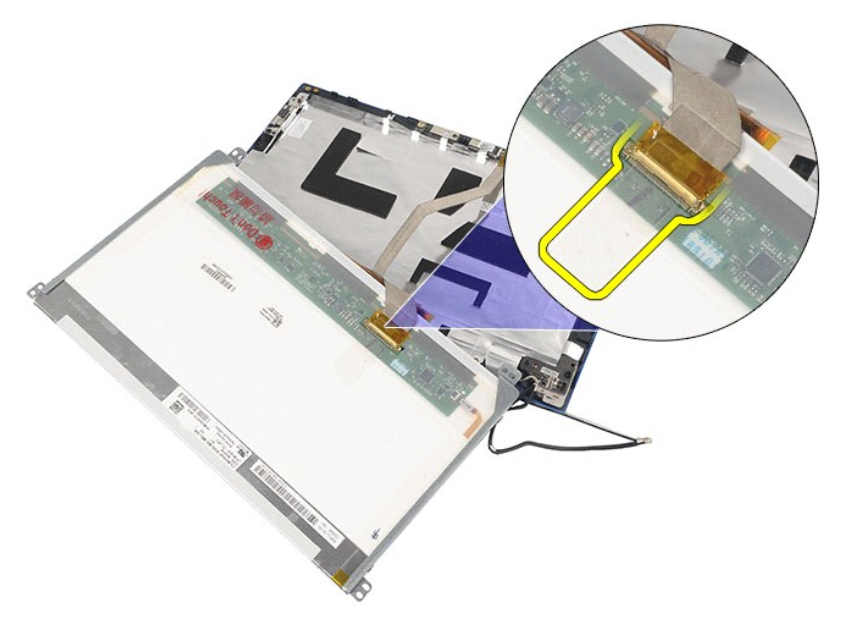

10. Remova o painel da tela do conjunto da tela.

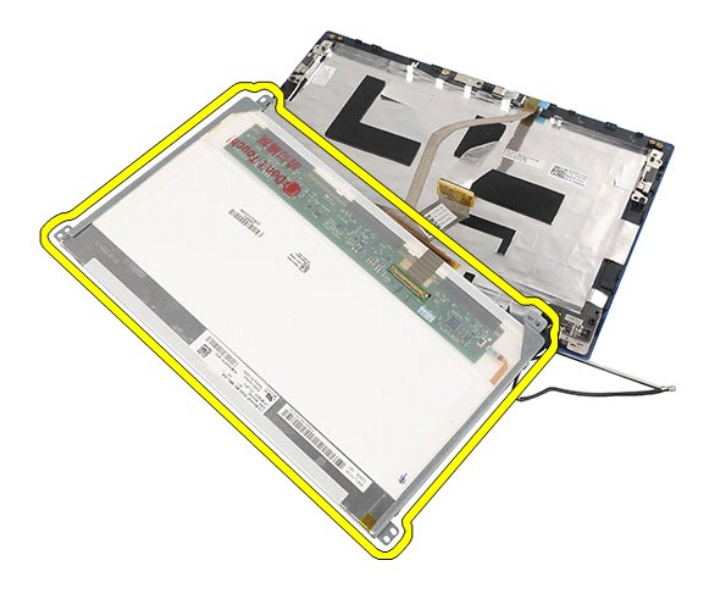

11. Remova os parafusos que prendem o suporte da tela e, em seguida, remova-o do conjunto da tela.

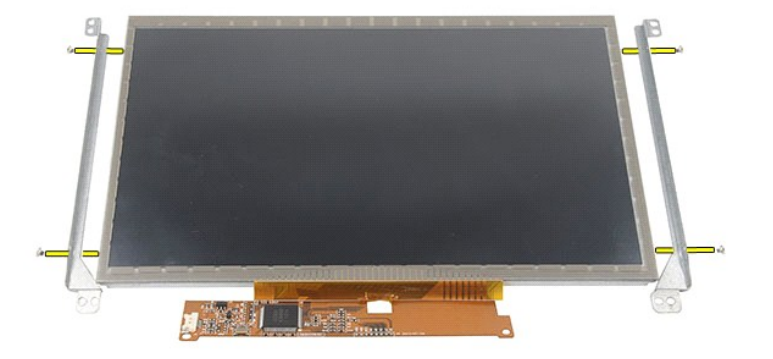

# **Como recolocar o painel da tela/suporte**

Para recolocar o painel da tela/suporte, execute as etapas acima na ordem inversa.

#### <span id="page-36-0"></span>**Cabo da tela Manual de serviço do Dell Latitude 2120**

ADVERTENCIA: antes de trabalhar na parte interna do computador, leia as instruções de segurança fornecidas com o computador. Para obter<br>mais informações sobre as práticas de segurança recomendadas, consulte a página inicia

#### **Como remover o cabo da tela**

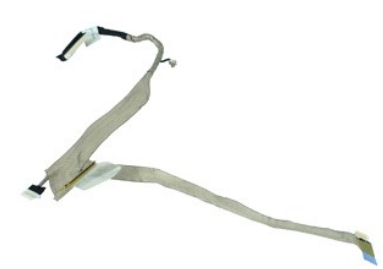

**NOTA:** talvez seja necessário instalar o Adobe Flash Player, disponível em **Adobe.com**, para exibir as ilustrações abaixo.

1. Execute os procedimentos descritos em <u>[Antes de trabalhar na parte interna do computador](file:///C:/data/systems/Lat2120/pb/sm/work.htm#before)</u>.<br>2. Remova a <u>bateria</u>.<br>3. Remova o <u>teclado</u>.<br>4. Remova o <u>painel de acesso</u>.

- 
- 
- 5. Remova o <u>conjunto da tela</u>.<br>6. Remova o <u>painel frontal da tela</u>.
- 
- 7. Remova o <u>painel da tela</u>.<br>8. Desconecte o cabo da câmera do conjunto da tela.

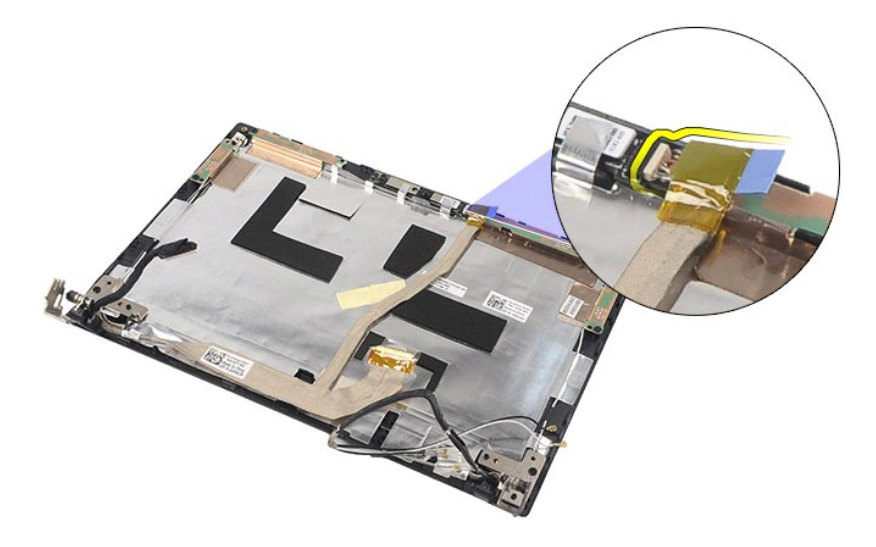

9. Remova o parafuso prisioneiro de aterramento da dobradiça da tela.

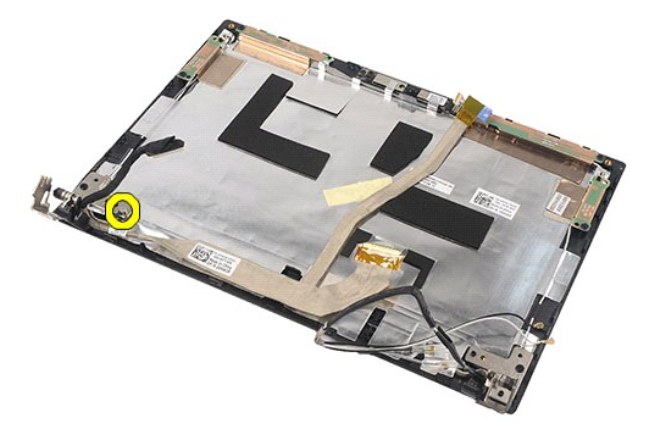

10. Remova o cabo da tela do conjunto da tela.

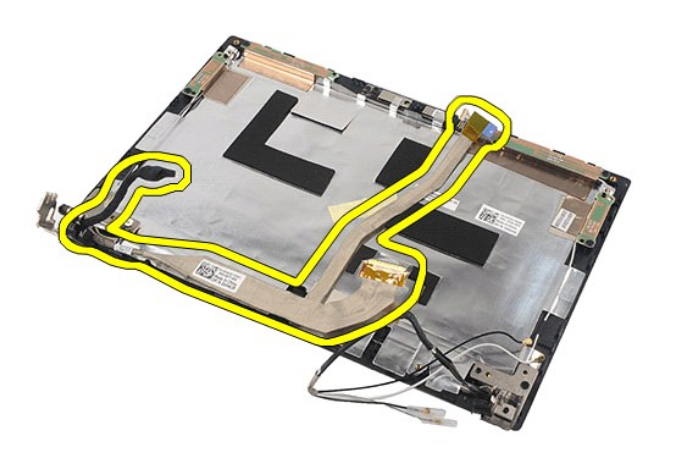

## **Como recolocar o cabo da tela**

Para recolocar o cabo da tela, siga as etapas acima na ordem inversa.

# <span id="page-38-0"></span>**Dobradiças da tela**

**Manual de serviço do Dell Latitude 2120**

ADVERTENCIA: antes de trabalhar na parte interna do computador, leia as instruções de segurança fornecidas com o computador. Para obter<br>mais informações sobre as práticas de segurança recomendadas, consulte a página inicia

### **Como remover as dobradiças da tela**

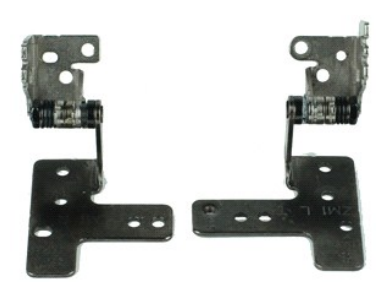

**NOTA:** talvez seja necessário instalar o Adobe Flash Player, disponível em **Adobe.com**, para exibir as ilustrações abaixo.

- 1. Execute os procedimentos descritos em <u>[Antes de trabalhar na parte interna do computador](file:///C:/data/systems/Lat2120/pb/sm/work.htm#before)</u>.<br>2. Remova a <u>bateria</u>.<br>3. Remova o <u>teclado</u>.<br>4. Remova o <u>painel de acesso</u>.
- 
- 
- 5. Remova o <u>conjunto da tela</u>.<br>6. Remova o <u>painel frontal da tela</u>.
- 
- 7. Remova o <u>painel da tela</u>.<br>8. Solte o parafuso prisioneiro do cabo da tela e remova os parafusos que prendem a dobradiça ao conjunto da tela.

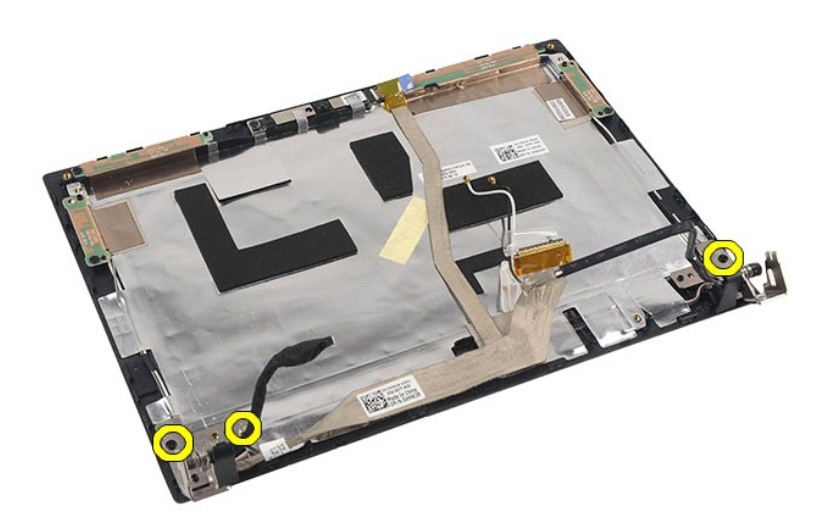

9. Levante as dobradiças da tela e remova-a do conjunto da tela.

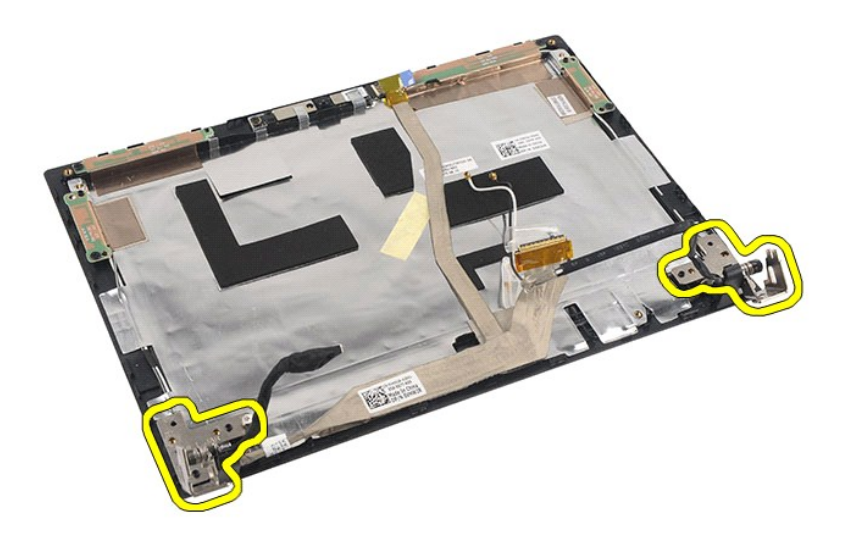

# **Como recolocar as dobradiças da tela**

Para recolocar as dobradiças da tela, siga as etapas acima na ordem inversa.

## <span id="page-40-0"></span>**Placa de sistema/Módulo Bluetooth**

**Manual de serviço do Dell Latitude 2120**

ADVERTENCIA: antes de trabalhar na parte interna do computador, leia as instruções de segurança fornecidas com o computador. Para obter<br>mais informações sobre as práticas de segurança recomendadas, consulte a página inicia

### **Como remover a placa de sistema/módulo Bluetooth**

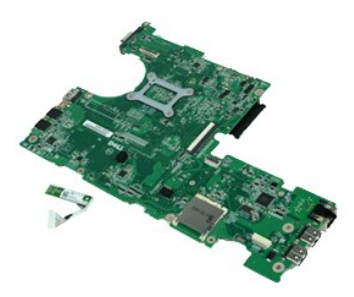

**NOTA:** talvez seja necessário instalar o Adobe Flash Player, disponível em **Adobe.com**, para exibir as ilustrações abaixo.

1. Execute os procedimentos descritos em [Antes de trabalhar na parte interna do computador](file:///C:/data/systems/Lat2120/pb/sm/work.htm#before).<br>2. Remova a bateria.

- 
- 2. Remova a <u>bateria</u>.<br>3. Remova o <u>teclado</u>.<br>4. Remova o <u>painel de acesso</u>.
- 
- 5. Remova o <u>[disco rígido](file:///C:/data/systems/Lat2120/pb/sm/08_HDD.htm)</u>.<br>6. Remova a <u>placa WWAN</u>.
- 
- 7. Remova a <u>placa WLAN</u>.<br>8. Remova o <u>conjunto da tela</u>.<br>9. Remova o <u>dissipador de calor</u>.
- 10. Solte a presilha do cabo do touchpad e desconecte-o da placa de sistema. Abra a presilha do cabo da placa do botão e desconecte o cabo de dados da placa do botão da placa de sistema.

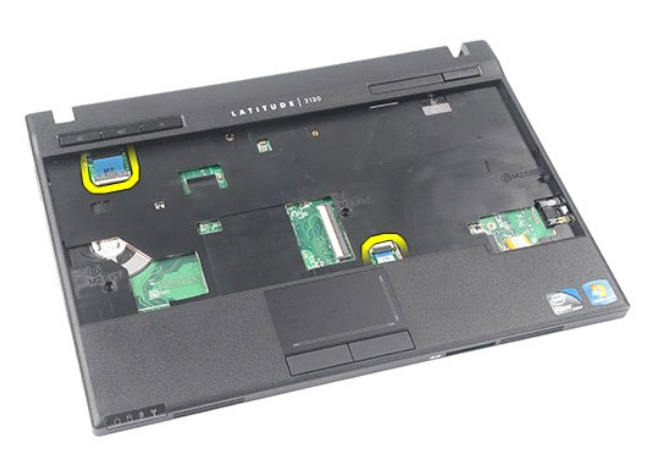

11. Remova os parafusos que prendem a placa de sistema no lugar.

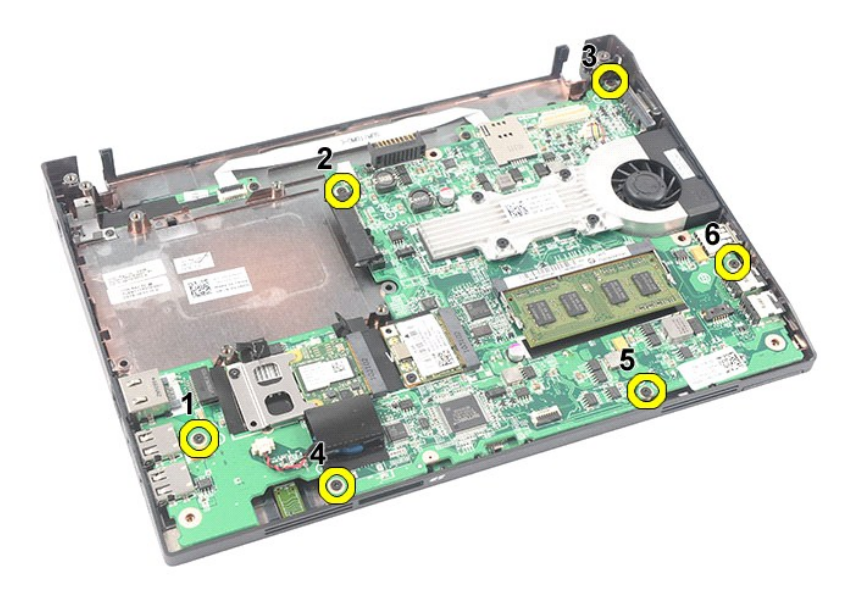

12. A partir da lateral onde se localizam as portas USB, levante a placa de sistema e remova-a.

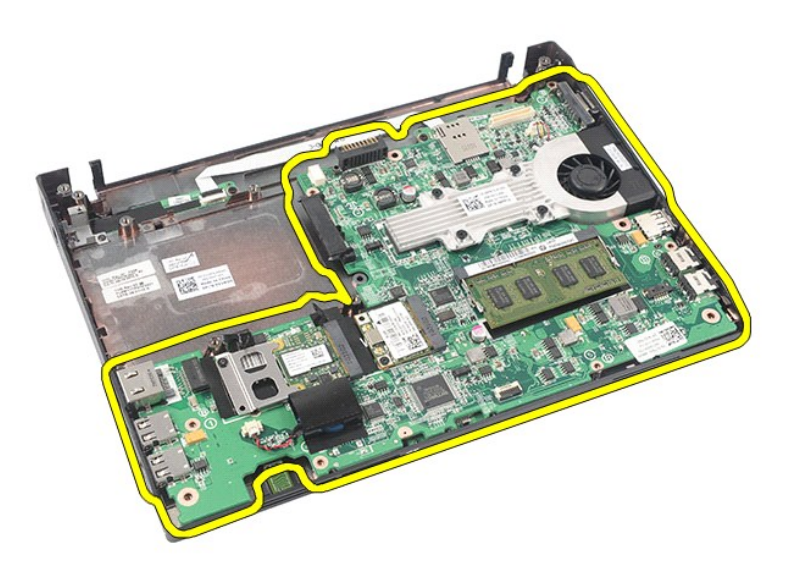

13. Desconecte o cabo do módulo Bluetooth da placa de sistema.

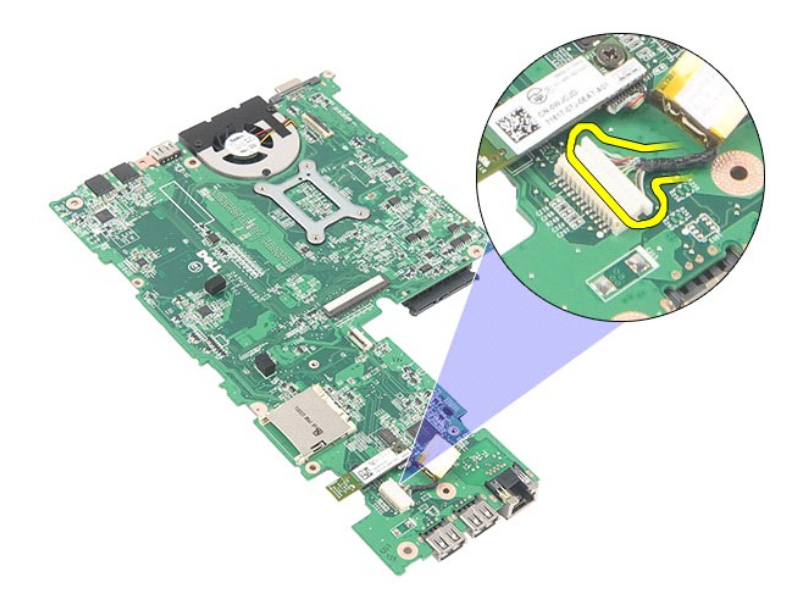

14. Remova o parafuso que prende o módulo Bluetooth à placa de sistema.

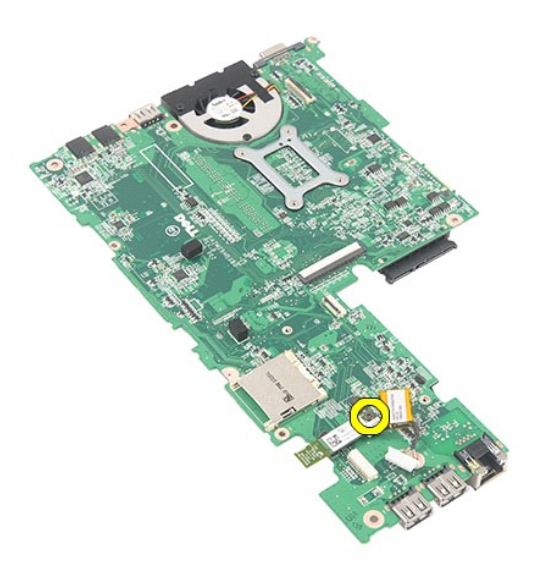

15. Remova o módulo Bluetooth da placa de sistema.

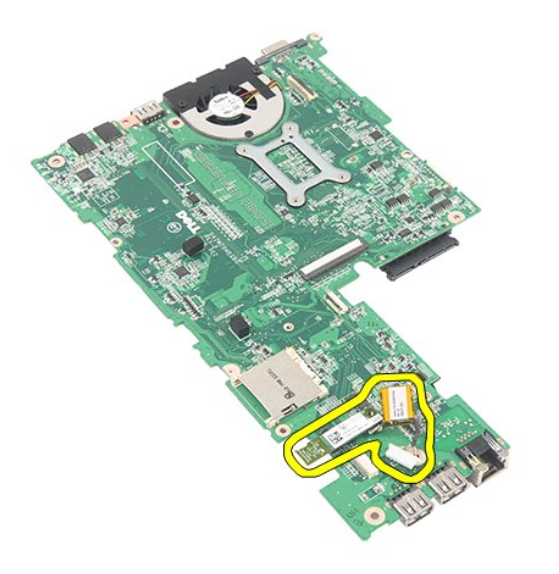

# **Como recolocar a placa de sistema/módulo Bluetooth**

Para recolocar a placa de sistema/módulo Bluetooth, siga as etapas acima na ordem inversa.

<span id="page-44-0"></span>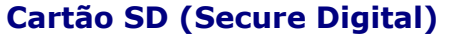

**Manual de serviço do Dell Latitude 2120**

ADVERTENCIA: antes de trabalhar na parte interna do computador, leia as instruções de segurança fornecidas com o computador. Para obter<br>mais informações sobre as práticas de segurança recomendadas, consulte a página inicia

### **Como remover o cartão SD**

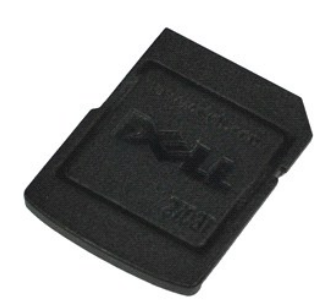

**NOTA:** talvez seja necessário instalar o Adobe Flash Player, disponível em **Adobe.com**, para exibir as ilustrações abaixo.

- 1. Execute os procedimentos descritos em <u>[Antes de trabalhar na parte interna do computador](file:///C:/data/systems/Lat2120/pb/sm/work.htm#before)</u>.<br>2. Pressione o cartão SD para dentro para liberá-lo.
- 

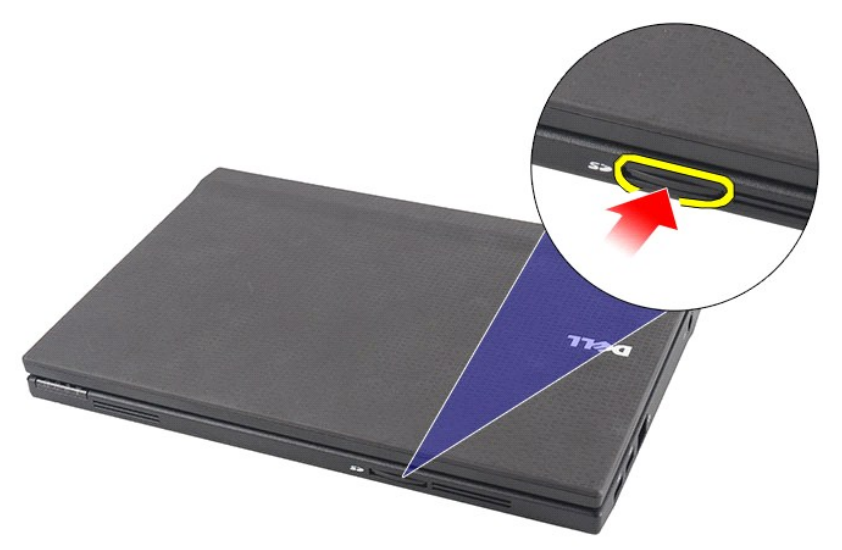

3. Puxe e remova o cartão SD do computador.

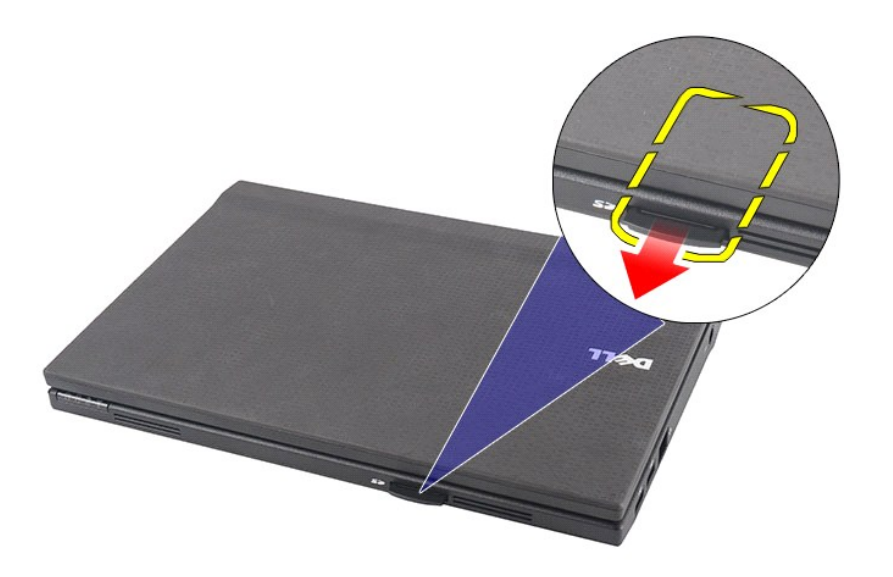

## **Como recolocar o cartão SD**

Para recolocar o cartão SD, execute as etapas acima na ordem inversa.

### <span id="page-46-0"></span>**Cartão SIM Manual de serviço do Dell Latitude 2120**

ADVERTENCIA: antes de trabalhar na parte interna do computador, leia as instruções de segurança fornecidas com o computador. Para obter<br>mais informações sobre as práticas de segurança recomendadas, consulte a página inicia

### **Como remover o cartão SIM**

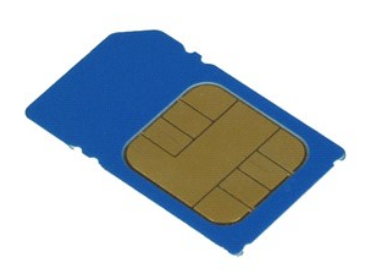

**NOTA:** talvez seja necessário instalar o Adobe Flash Player, disponível em **Adobe.com**, para exibir as ilustrações abaixo.

- 1. Execute os procedimentos descritos em <u>[Antes de trabalhar na parte interna do computador](file:///C:/data/systems/Lat2120/pb/sm/work.htm#before)</u>.<br>2. Remova a <u>bateria</u>.<br>3. Pressione o cartão SIM para dentro para liberá-lo.
- 

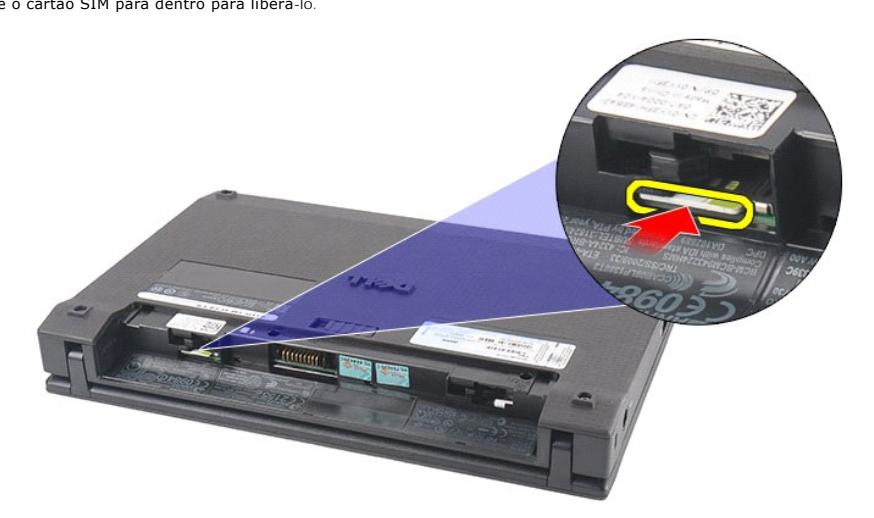

4. Puxe e remova o cartão SIM do computador.

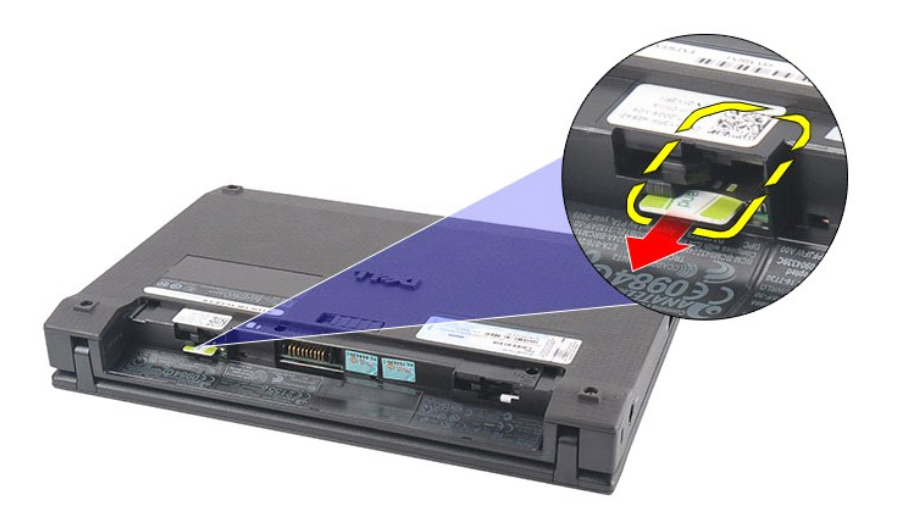

## **Como recolocar o cartão SIM**

Para recolocar o cartão SIM, execute as etapas acima na ordem inversa.

## <span id="page-48-0"></span>**Placa aceleradora do disco rígido**

**Manual de serviço do Dell Latitude 2120**

ADVERTENCIA: antes de trabalhar na parte interna do computador, leia as instruções de segurança fornecidas com o computador. Para obter<br>mais informações sobre as práticas de segurança recomendadas, consulte a página inicia

## **Como remover a Placa aceleradora do disco rígido**

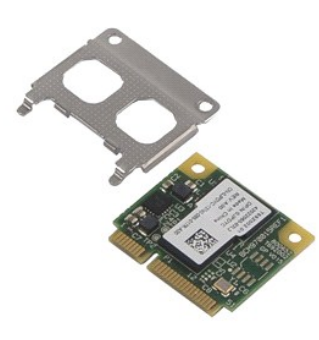

**NOTA:** talvez seja necessário instalar o Adobe Flash Player, disponível em **Adobe.com**, para exibir as ilustrações abaixo.

- Execute os procedimentos descritos em [Antes de trabalhar na parte interna do computador](file:///C:/data/systems/Lat2120/pb/sm/work.htm#before).
- 2. Remova a <u>bateria</u>.<br>3. Remova o <u>teclado</u>.<br>4. Remova o <u>painel de acesso</u>.
- 
- 5. Remova o parafuso que prende a placa aceleradora do disco rígido à placa de sistema.

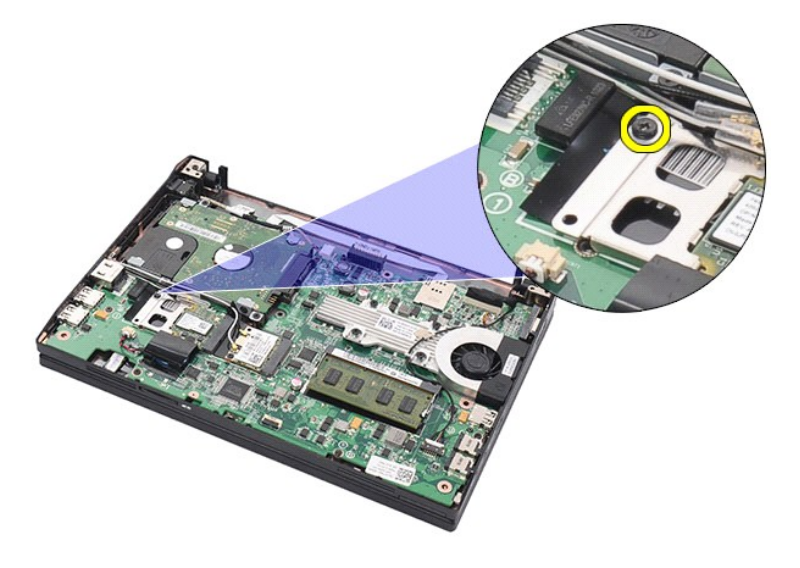

6. Remova a placa aceleradora do disco rígido do computador.

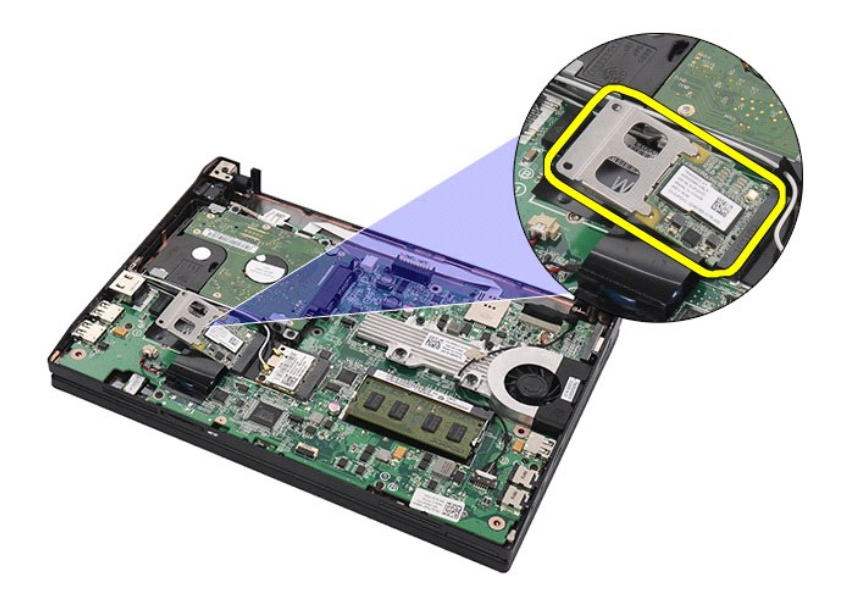

7. Remova o suporte de metal da placa aceleradora do disco rígido.

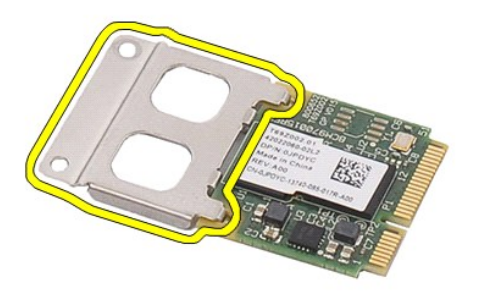

# **Como recolocar a placa aceleradora do disco rígido**

Para recolocar a placa aceleradora do disco rígido, siga as etapas acima na ordem inversa.

## <span id="page-50-0"></span>**Configuração do sistema**

**Manual de serviço do Dell Latitude 2120**

- $\bullet$  [Visão geral](#page-50-1)
- [Entrar na configuração do sistema](#page-50-2)
- [Menu Boot \(Inicialização\)](#page-50-3)
- **O** [Teclas de navegação](#page-50-4)
- [Opções de menu de configuração do sistema](#page-50-5)

## <span id="page-50-1"></span>**Visão geral**

Use a configuração do sistema para:

- l Modificar as informações de configuração do sistema após adicionar, alterar ou remover qualquer hardware do computador
- l Definir ou alterar uma opção selecionável pelo usuário como, por exemplo, a senha do usuário l Ler a quantidade atual de memória ou definir o tipo de disco rígido instalado

Antes de usar a configuração do sistema, é recomendável que você anote as informações das telas de configuração para referência futura.

**AVISO:** a menos que você seja um usuário experiente, não altere as configurações deste programa. Algumas alterações podem comprometer o funcionamento do computador.

## <span id="page-50-2"></span>**Entrar na configuração do sistema**

- 
- 1. Ligue (ou reinicie) o computador. 2. Quando o logotipo DELL for exibido, pressione <F2> imediatamente.

## <span id="page-50-3"></span>**Menu Boot (Inicialização)**

O menu Inicialização relaciona todos os dispositivos de inicialização válidos do computador. Use o menu Inicialização para:

- l Executar diagnósticos no computador l Entrar na configuração do sistema
- l Alterar a sequência de inicialização sem alterar permanentemente a sequência na configuração do sistema

Para acessar o menu Inicialização:

1. Ligue (ou reinicie) o computador. 2. Quando o logotipo azul DELL for exibido, pressione <F12> imediatamente.

## <span id="page-50-4"></span>**Teclas de navegação**

Use as seguintes teclas para navegar pelas telas da Configuração do sistema:

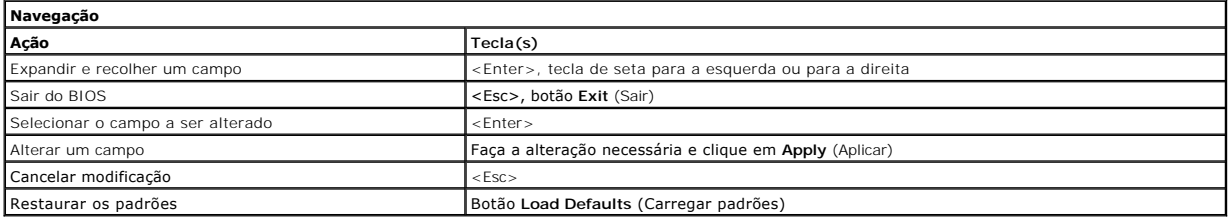

## <span id="page-50-5"></span>**Opções de menu de configuração do sistema**

As tabelas a seguir descrevem as opções de menu da Configuração do sistema:

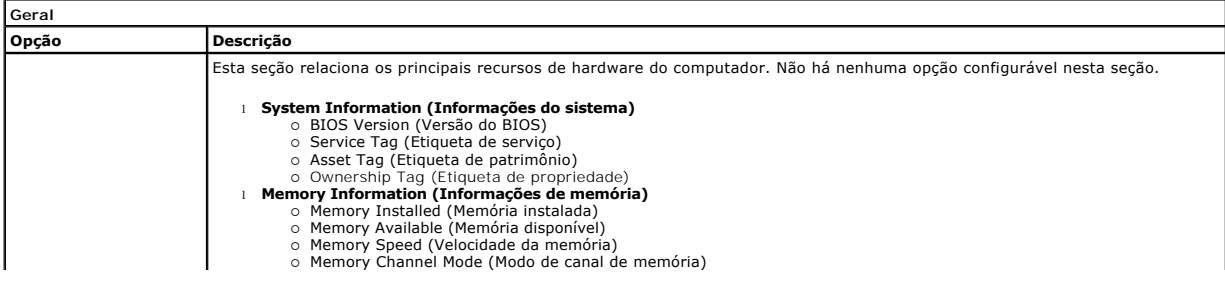

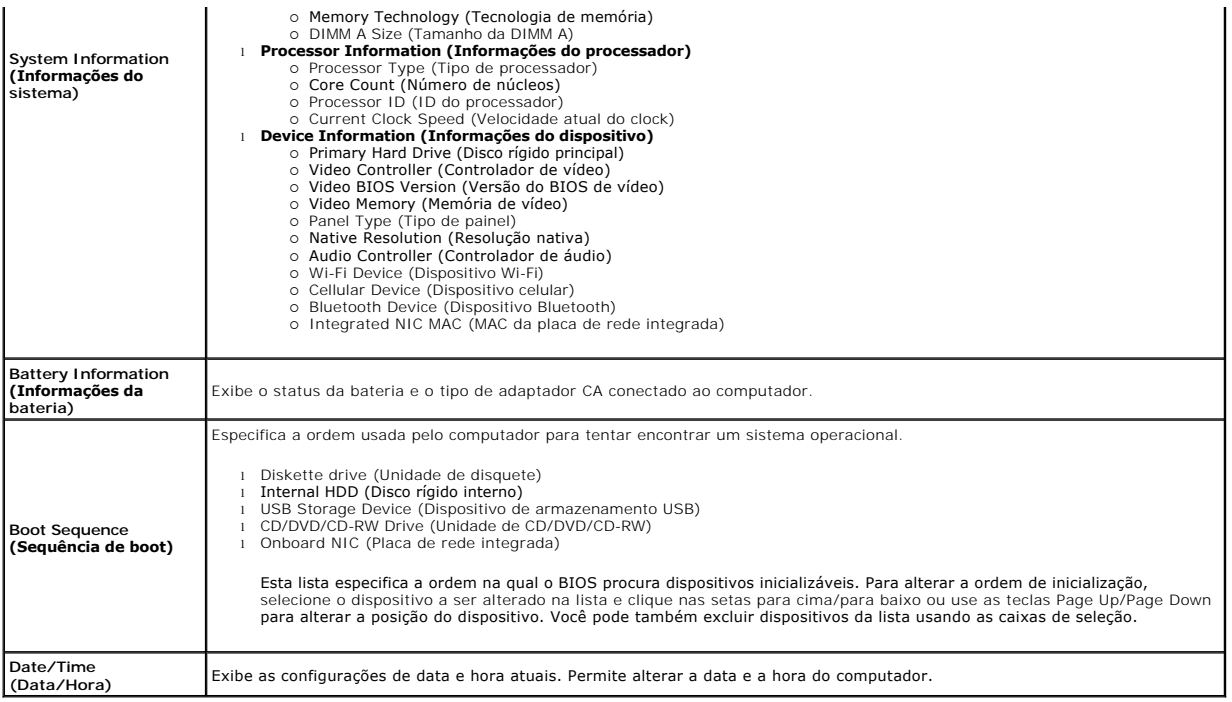

**NOTA**: a Configuração do sistema contém opções e configurações relacionadas a dispositivos integrados do sistema. Dependendo do computador e dos<br>dispositivos instalados, os itens relacionados nesta sessão podem ou não ser

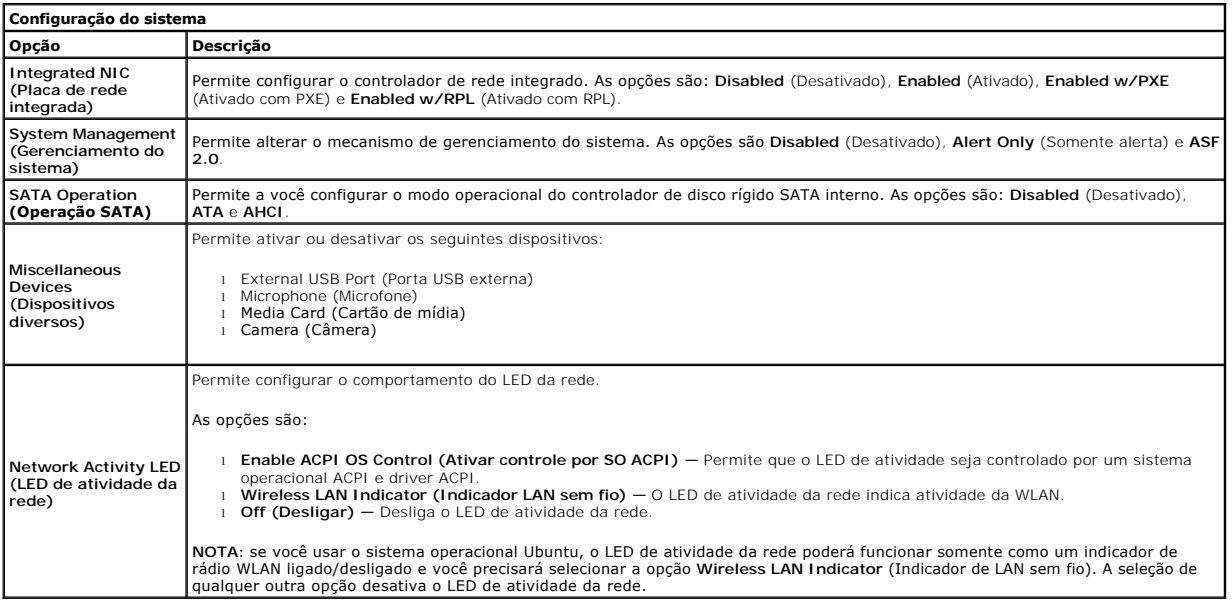

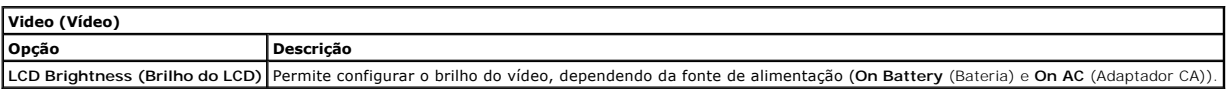

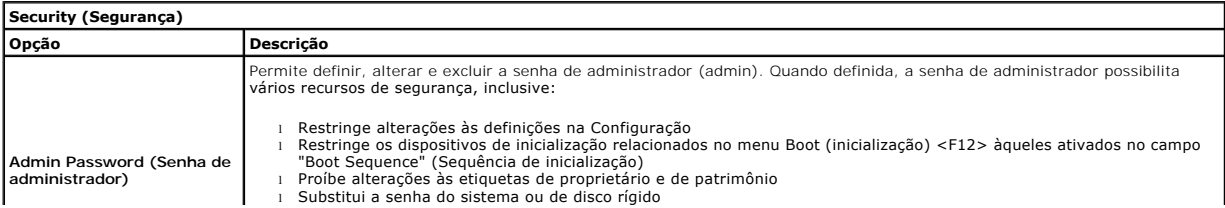

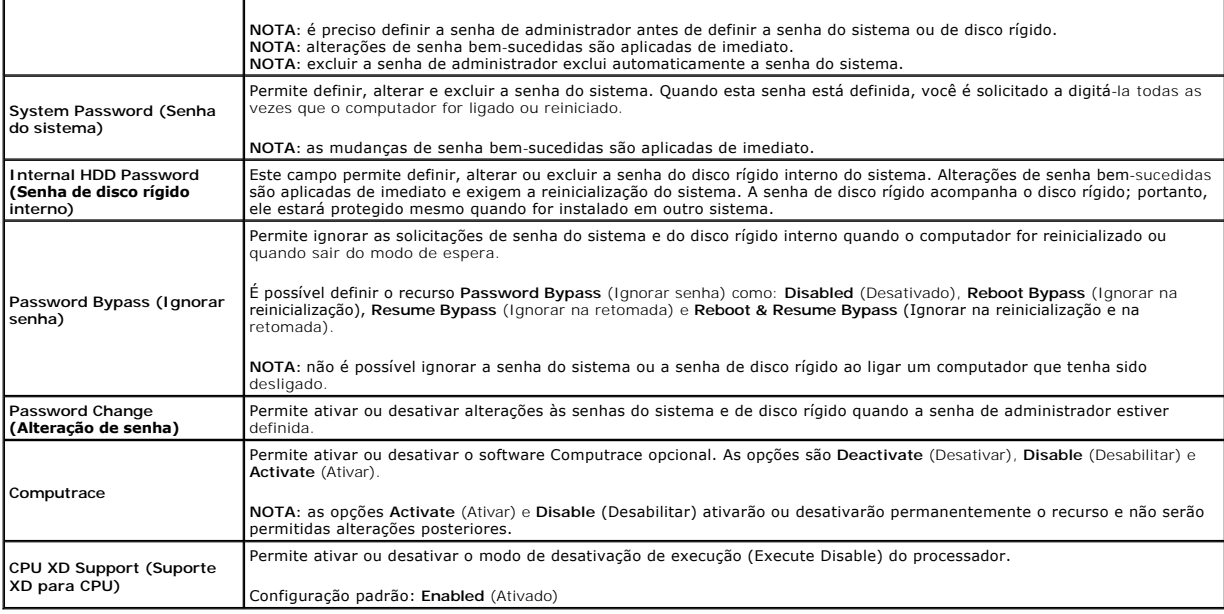

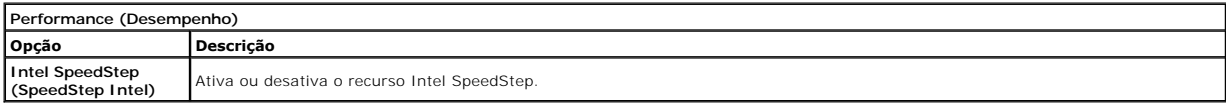

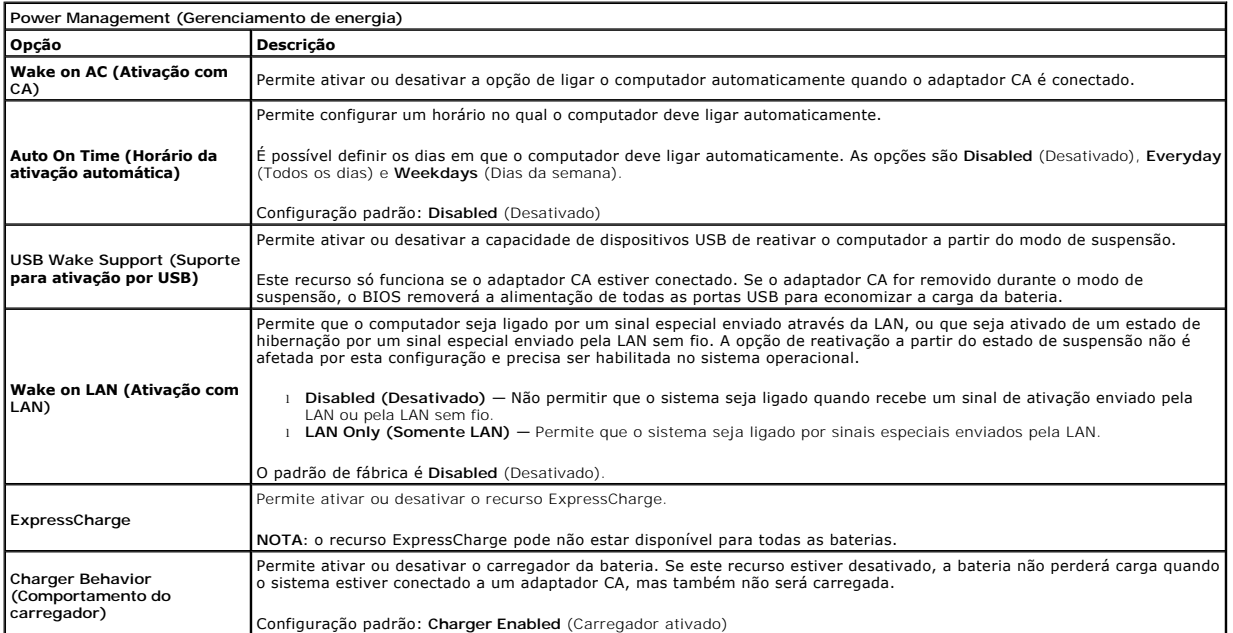

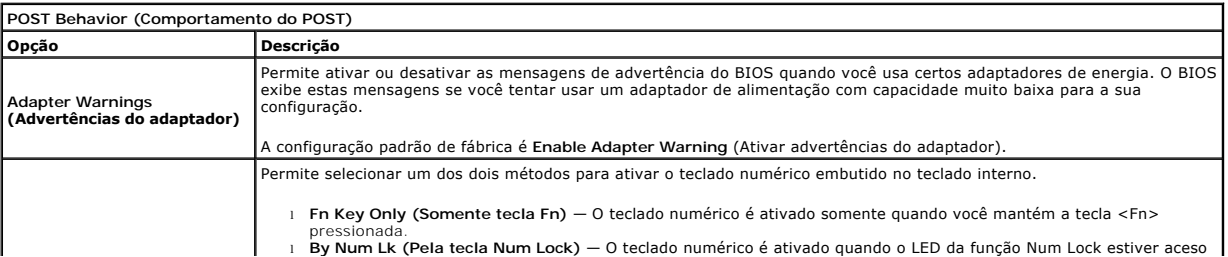

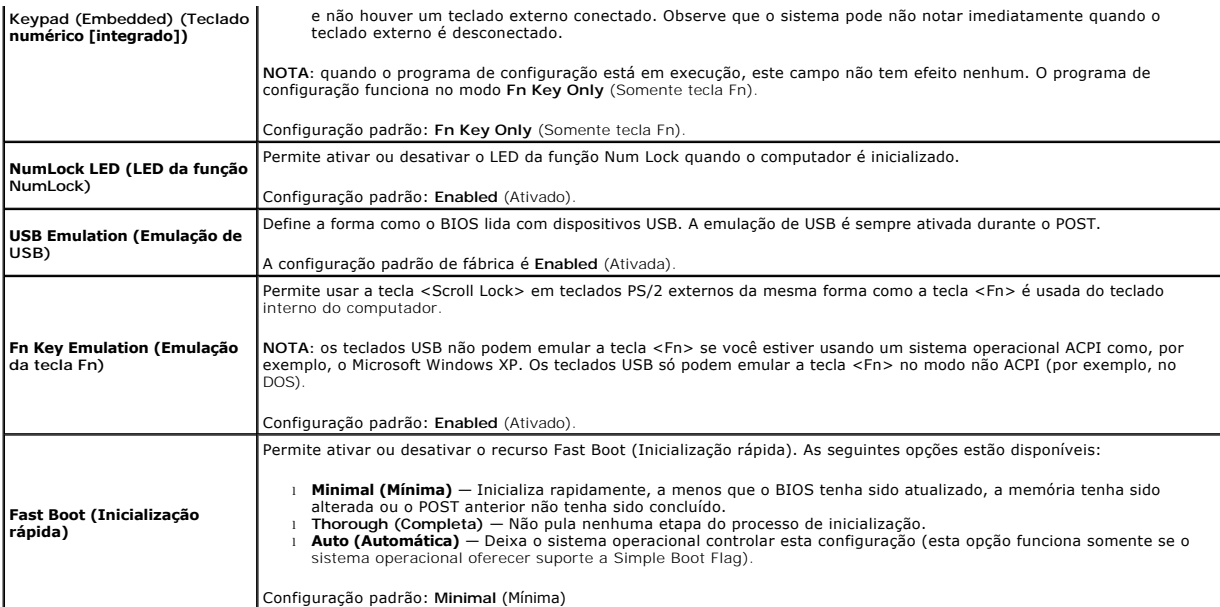

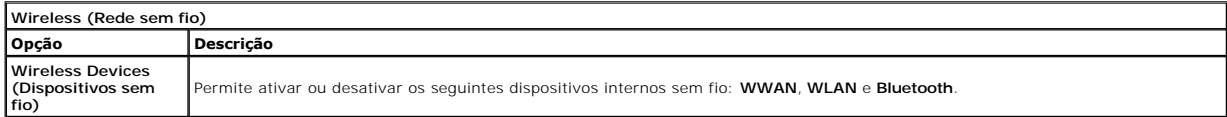

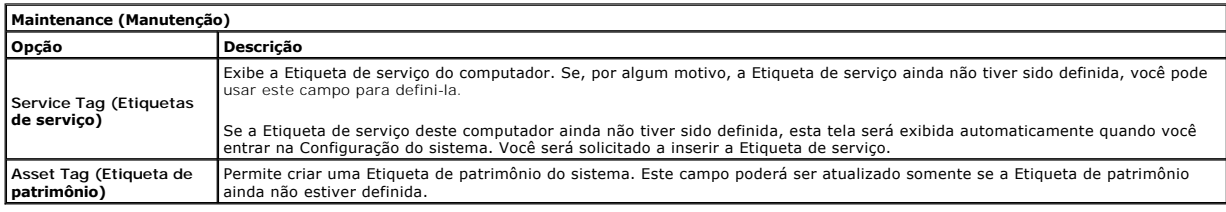

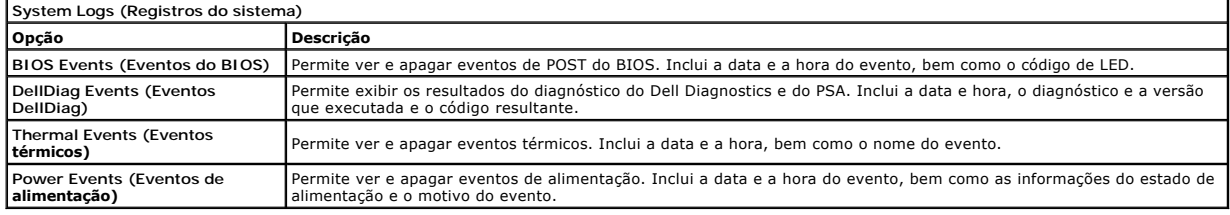

### <span id="page-54-0"></span>**Diagnóstico**

**Manual de serviço do Dell Latitude 2120**

- [Luzes de status do dispositivo](#page-54-1) **Q** Luzes de status da bate
- [Carga e saúde da bateria](#page-54-3)
- [Luzes de status do teclado](#page-54-4)
- 
- [Códigos de erro por LEDs](#page-54-5)

## <span id="page-54-1"></span>**Luzes de status do dispositivo**

Ů n 角 (..)<br>A

Acende quando o computador é ligado e pisca quando o computador está em modo de gerenciamento de energia.

Acende quando o computador lê ou grava dados.

Acende continuamente ou pisca para indicar o status da carga da bateria.

Acende quando a rede sem fio está ativada.

### <span id="page-54-2"></span>**Luzes de status da bateria**

Se o computador estiver conectado a uma tomada elétrica, a luz da bateria se comportará da seguinte forma:

- l **Pisca alternadamente entre as luzes âmbar e azul** Um adaptador CA que não seja da marca Dell não autenticado ou incompatível está conectado ao laptop.
- l **Alterna a luz âmbar intermitente e a luz azul contínua** Falha temporária da bateria com o adaptador CA presente. l **Pisca em âmbar** Falha crítica da bateria, com o adaptador CA presente.
- 
- l **Luz apagada** Bateria em modo de carga completa com o adaptador CA presente. l **Luz azul acesa** Bateria em modo de carga com o adaptador CA presente.
- 

## <span id="page-54-3"></span>**Carga e saúde da bateria**

Para verificar a carga da bateria, pressione e solte o botão de status no indicador de carga da bateria. O nível de carga será indicado pelas luzes que acenderem. Cada luz representa aproximadamente 20% da carga total da bateria. Por exemplo, se quatro luzes acenderem, a bateria tem 80% de carga<br>r**estante. Se não houver luzes acesas, a bateria está sem carga.** 

Para verificar a saúde da bateria usando o indicador de carga, pressione e mantenha pressionado o botão de status no indicador de carga da bateria durante pelo menos três segundos. Se nenhuma luz acender, a bateria está em boas condições e com mais de 80% da sua capacidade de carga original. Cada luz<br>representa uma degradação incremental. Se forem mostradas cinco luzes, rest trocar a bateria.

### <span id="page-54-4"></span>**Luzes de status do teclado**

As luzes verdes acima do teclado indicam o seguinte:

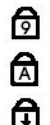

Acende quando o teclado numérico está ativado.

Acende quando a função Caps Lock está ativada.

Acende quando a função Scroll Lock está ativada.

## <span id="page-54-5"></span>**Códigos de erro por LEDs**

A tabela a seguir mostra os possíveis códigos de LEDs que podem ser mostrados em uma situação de falha do POST.

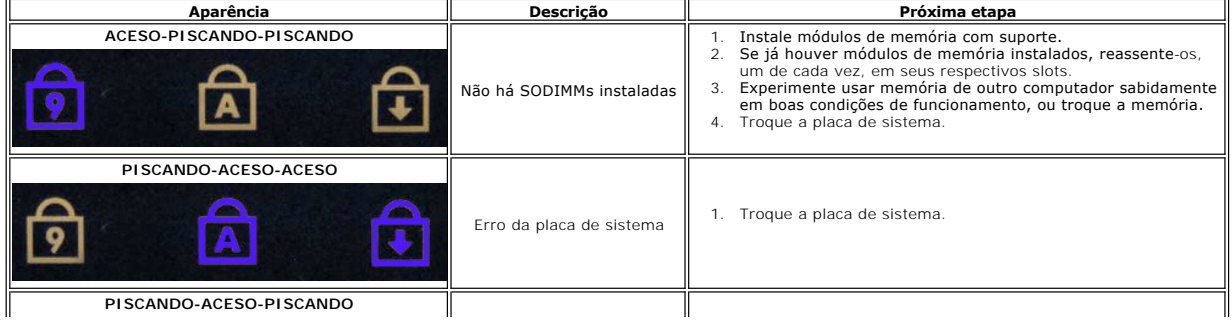

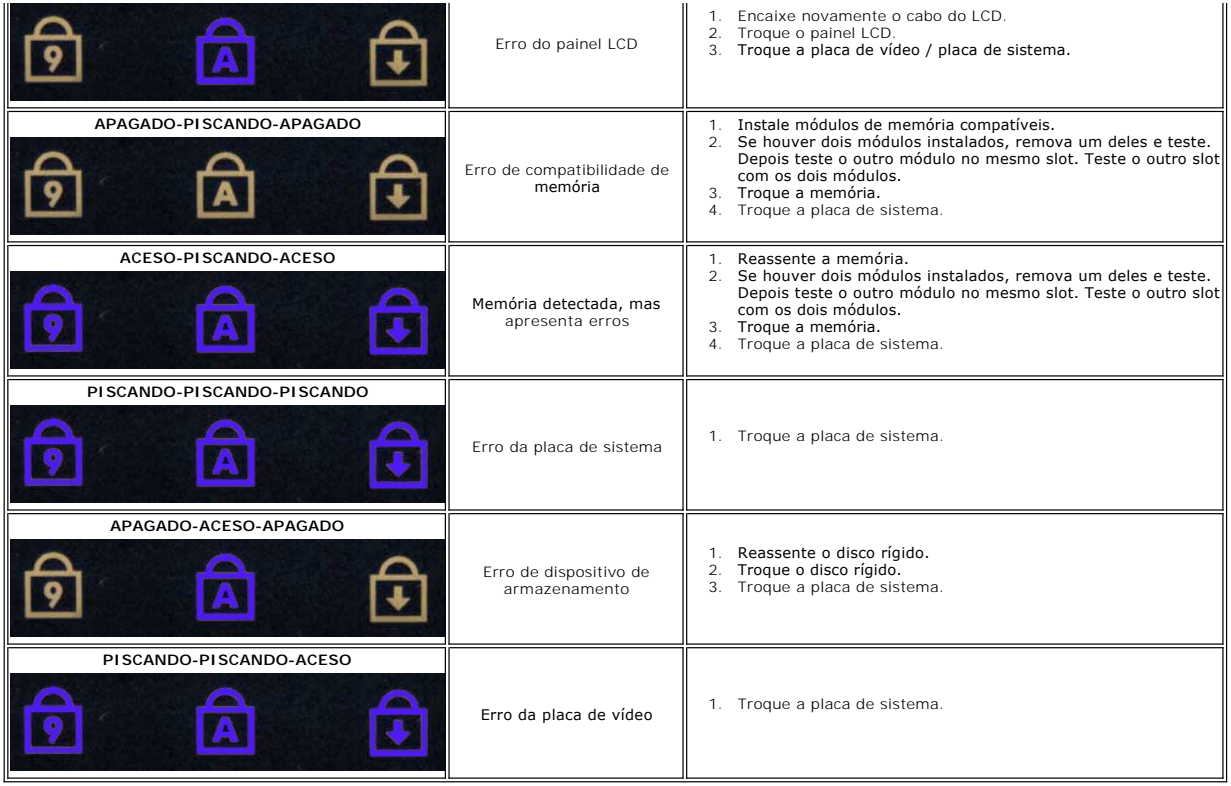

### <span id="page-56-0"></span>**Como adicionar e substituir peças Manual de serviço do Dell Latitude 2120**

- Cartão SD (Secure Digital) Cartão SIM
- 
- [Painel de acesso](file:///C:/data/systems/Lat2120/pb/sm/03_AccessPanel.htm)
- [Bateria de célula tipo moeda](file:///C:/data/systems/Lat2120/pb/sm/05_CoinCell.htm)
- [Placa WWAN](file:///C:/data/systems/Lat2120/pb/sm/07_WWAN.htm)
- [Dissipador de calor](file:///C:/data/systems/Lat2120/pb/sm/09_Heatsink.htm)
- [Cabo de alimentação CC](file:///C:/data/systems/Lat2120/pb/sm/10_DC_PwrCable.htm)
- [Tampas da dobradiça da tela](file:///C:/data/systems/Lat2120/pb/sm/13_DsplHingeCvr.htm)
- [Tela/Suportes da tela](file:///C:/data/systems/Lat2120/pb/sm/15_Dspl_Bracket.htm)
- [Dobradiça da tela](file:///C:/data/systems/Lat2120/pb/sm/17_DsplHinge.htm)
- [Placa de sistema/Módulo Bluetooth](file:///C:/data/systems/Lat2120/pb/sm/18_SysBrd_BT.htm)

- **O** [Bateria](file:///C:/data/systems/Lat2120/pb/sm/01_Battery.htm) O [Teclado](file:///C:/data/systems/Lat2120/pb/sm/02_Keyboard.htm)
- 
- <u>Memória</u>
- **Placa WLAN**
- [Placa aceleradora do disco rígido](file:///C:/data/systems/Lat2120/pb/sm/21_HDDAclecard.htm)
- [Disco rígido/Suporte do disco rígido](file:///C:/data/systems/Lat2120/pb/sm/08_HDD.htm)
- [Conjunto da tela](file:///C:/data/systems/Lat2120/pb/sm/11_DsplAssy.htm)
- [Painel frontal da tela](file:///C:/data/systems/Lat2120/pb/sm/12_DsplBezel.htm)
- [Câmera](file:///C:/data/systems/Lat2120/pb/sm/14_Camera.htm)
- [Cabo da tela](file:///C:/data/systems/Lat2120/pb/sm/16_DsplCbl.htm)

# **Especificações**

- [Informações do sistema](#page-57-0)
- <u>Memória</u>
- [Áudio](#page-57-4)
- [Portas e conectores](#page-57-6)
- **O** [Tela](#page-58-0)
- $\overline{\bullet}$  [Touchpad](#page-58-2)
- 
- [Adaptador CA](#page-59-0)
- **O** [Características físicas](#page-59-2)

**NOTA: as ofertas podem variar por região. Para obter mais informações sobre a configuração do seu computador, clique em Iniciar→Ajuda e suporte e<br>selecione a opção para ver as informações sobre o computador.** 

Ī

**O** [Requisitos ambientais](#page-59-1)

**[Processador](#page-57-1)**   [Vídeo](#page-57-3)  Comunicações [Unidades](#page-57-7) **O** [Teclado](#page-58-1) **O** [Bateria](#page-58-3)

<span id="page-57-3"></span><span id="page-57-2"></span><span id="page-57-1"></span><span id="page-57-0"></span>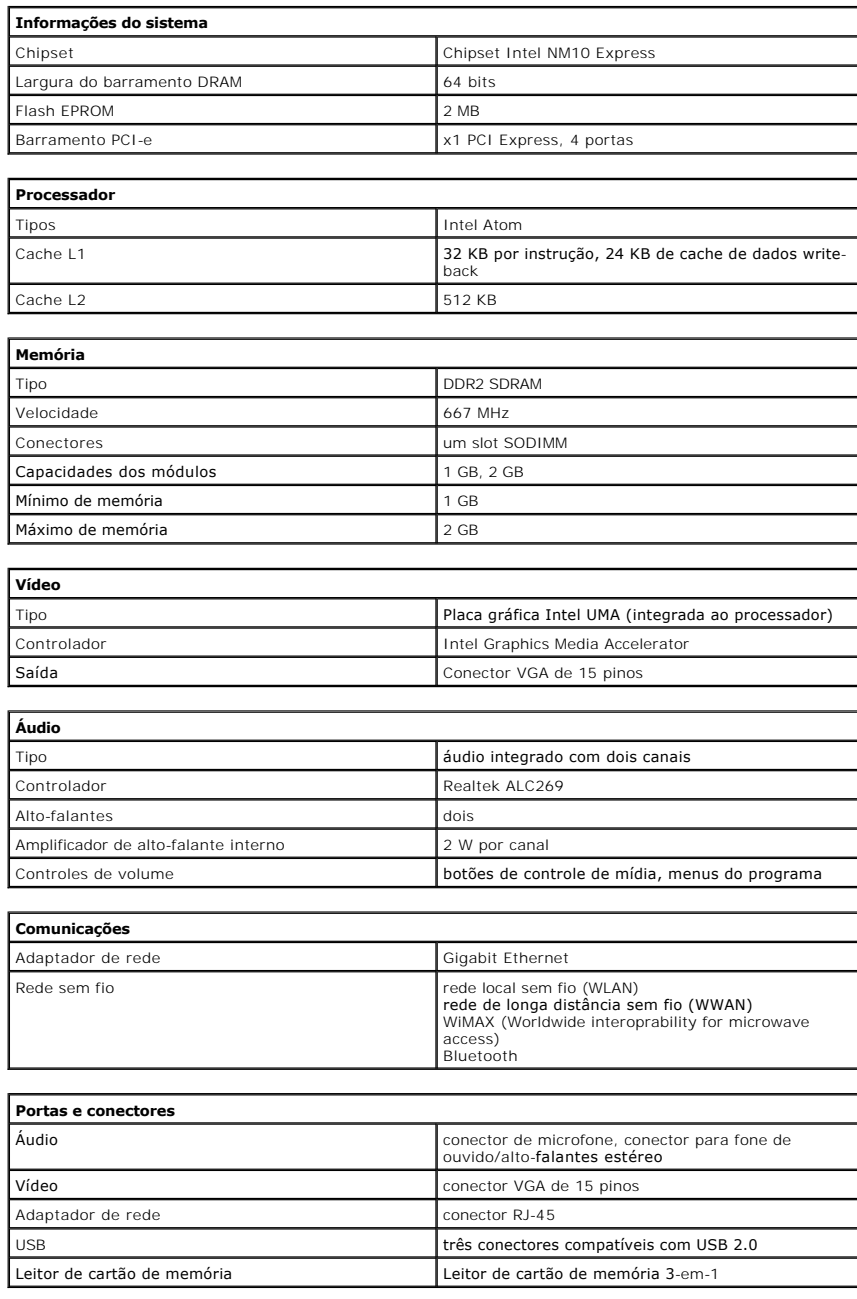

<span id="page-57-7"></span><span id="page-57-6"></span><span id="page-57-5"></span><span id="page-57-4"></span>**Unidades**

<span id="page-58-0"></span>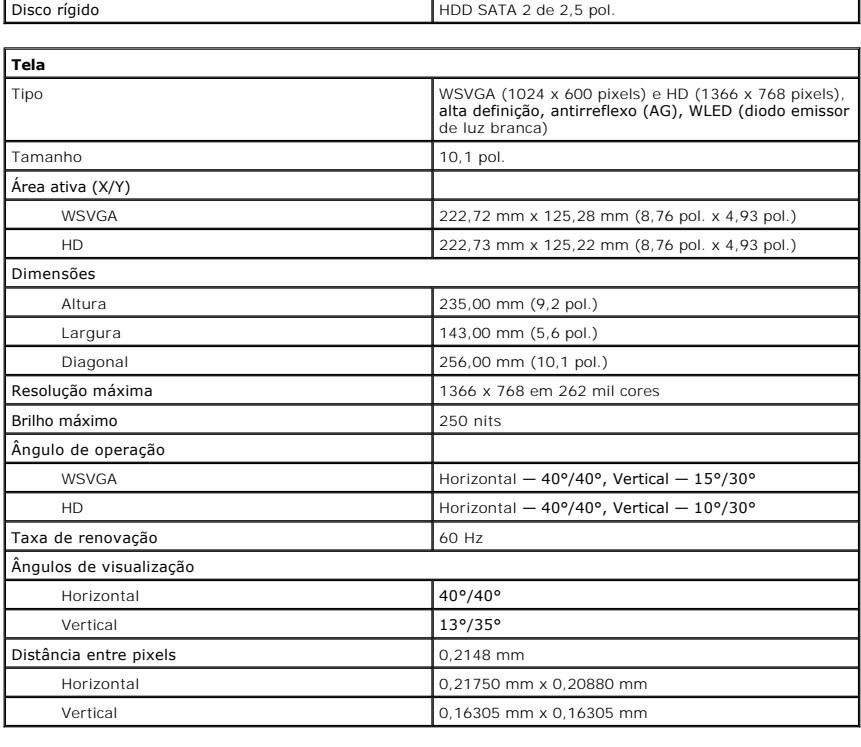

<span id="page-58-1"></span>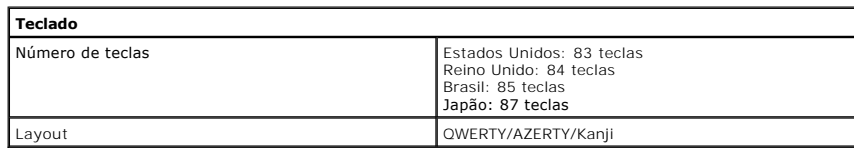

<span id="page-58-2"></span>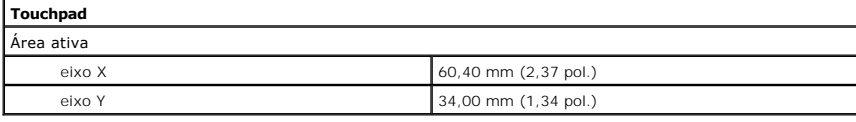

<span id="page-58-3"></span>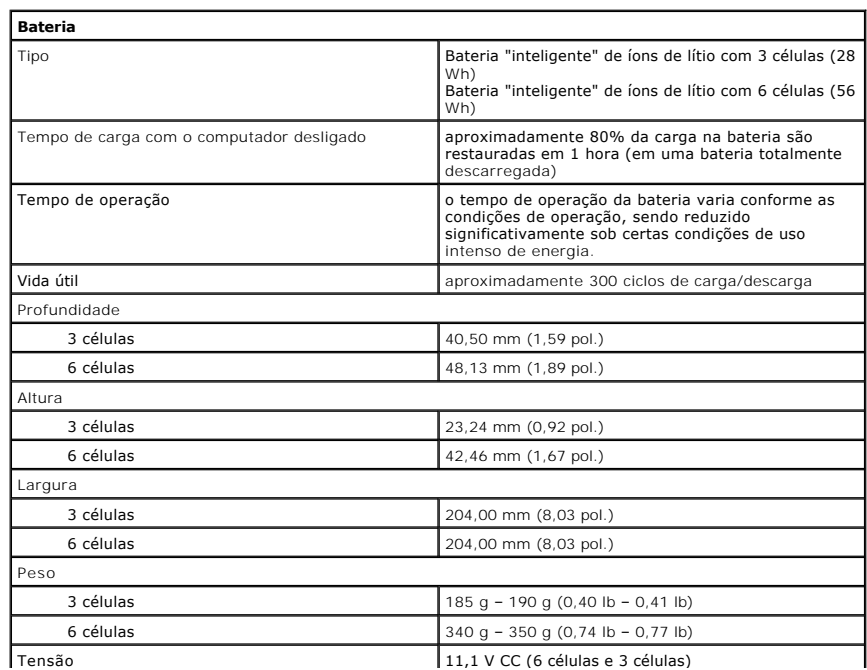

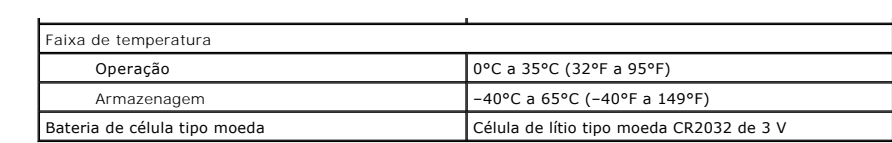

<span id="page-59-0"></span>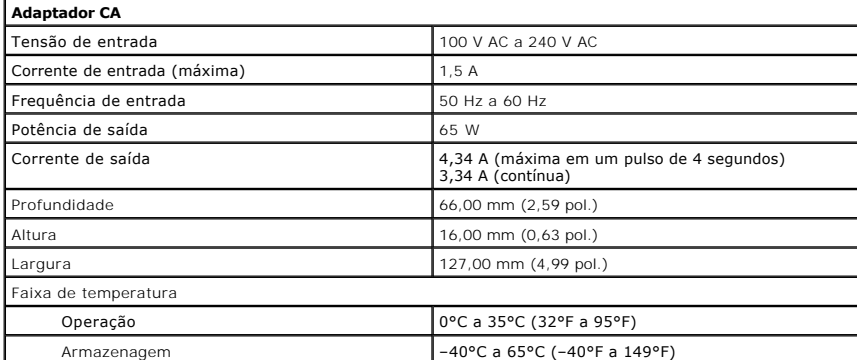

<span id="page-59-2"></span>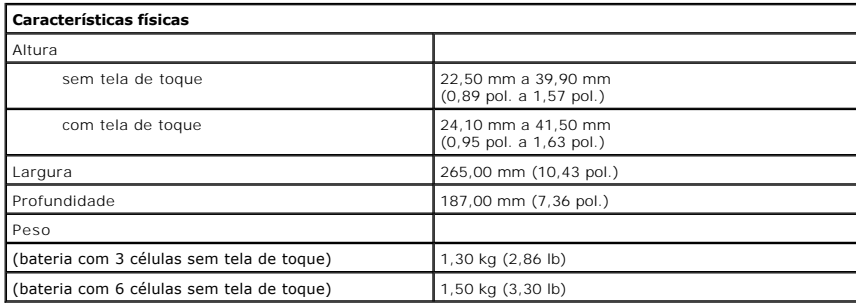

<span id="page-59-1"></span>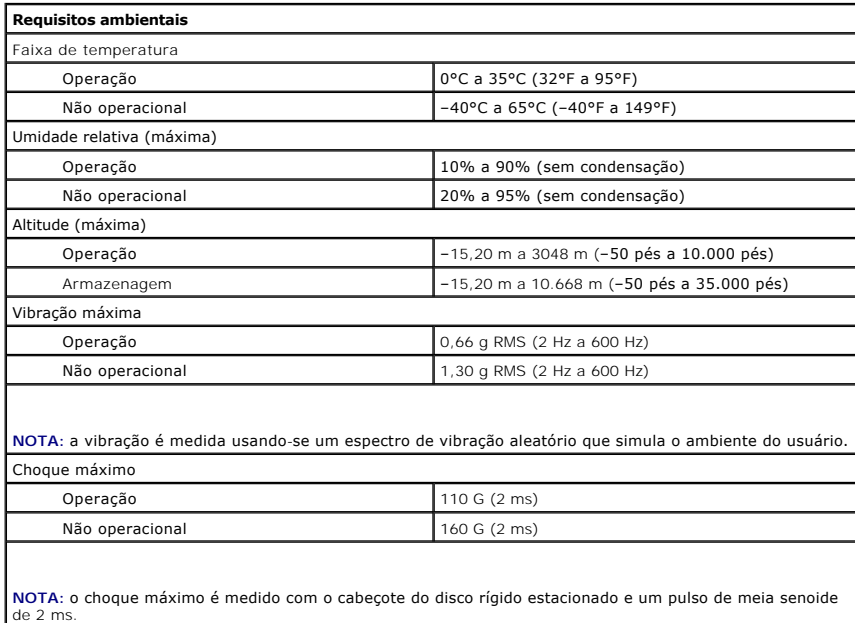

#### <span id="page-60-0"></span>**Como trabalhar no computador Manual de serviço do Dell™ Latitude™ 2120**

- [Antes de trabalhar na parte interna do computador](#page-60-1)
- **O** [Ferramentas recomendadas](#page-60-2)
- [Como desligar o computador](#page-60-3)
- ós trabalhar na parte interna do computador

### <span id="page-60-1"></span>**Antes de trabalhar na parte interna do computador**

Siga as instruções de segurança abaixo para proteger o computador contra danos potenciais, bem como para garantir a sua segurança pessoal. Salvo<br>indicação em contrário, os procedimentos descritos neste documento pressupõem

- l Você leu as informações de segurança fornecidas com o computador. l Um componente pode ser trocado/recolocado ou, se tiver sido adquirido separadamente, pode ser instalado executando-se o procedimento de remoção na ordem inversa.
- ADVERTENCIA: antes de trabalhar na parte interna do computador, leia as instruções de segurança fornecidas com o computador. Para obter<br>mais informações sobre as práticas de segurança recomendadas, consulte a página inicia **www.dell.com/regulatory\_compliance.**
- AVISO: muitos reparos só podem ser feitos por técnicos certificados. Você deve executar o processo de solução de problemas ou efetuar reparos<br>simples apenas conforme autorizado na documentação do produto ou conforme instru **Danos decorrentes de reparos não autorizados pela Dell não serão cobertos pela garantia. Leia e siga as instruções de segurança fornecidas com o produto.**
- AVISO: para evitar descarga eletrostática, elimine a eletricidade estática de seu corpo usando uma pulseira antiestática ou tocando<br>periodicamente em uma superfície metálica sem pintura, como um conector na parte de trás d
- AVISO: manuseie os componentes e as placas com cuidado. Não toque nos componentes ou nos contatos das placas. Segure uma placa pelas suas<br>bordas ou pelo suporte de metal. Segure os componentes, como processadores, pelas bo
- AVISO: ao desconectar um cabo, puxe-**o pelo conector ou pela aba de puxar, e nunca pelo próprio cabo. Alguns cabos têm conectores com<br>presilhas de travamento. Se estiver desconectando um cabo desse tipo, destrave as presil estão corretamente orientados e alinhados.**
- **NOTA:** a cor do computador e de certos componentes pode ser diferente daquela mostrada neste documento. Ø

Para evitar danos ao computador, execute o procedimento a seguir antes de começar a trabalhar na parte interna:

- 1. Prepare uma superfície de trabalho plana e limpa para evitar que a tampa do computador seja arranhada.
- 
- 2. Desligue o computador (consulte <u>Como desligar o computador</u>).<br>3. Remova qualquer ExpressCard ou cartão inteligente instalado nos devidos slots.<br>4. Se o computador estiver conectado a um dispositivo de acoplamento
- desacople-o.

**AVISO: para desconectar o cabo de rede, desconecte-o primeiro do computador e depois do dispositivo de rede.**

- 5. Desconecte todos os cabos de rede do computador.
- 6. Desconecte o computador e todos os dispositivos conectados das respectivas tomadas elétricas.
- Feche a tela e vire o computador de ponta cabeça sobre uma superfície de trabalho plana.

**AVISO: para evitar danos à placa de sistema, remova a bateria principal antes de realizar manutenção no computador.**

- 8. Remova a [bateria](file:///C:/data/systems/Lat2120/pb/sm/01_Battery.htm) principal.<br>9. Desvire o computador.
- 10. Abra a tela.
- 11. Pressione o botão liga/desliga para aterrar a placa de sistema.

**AVISO: para evitar choques elétricos, sempre desconecte o computador da tomada antes de abrir a tela.**

AVISO: antes de tocar em qualquer componente na parte interna do computador, elimine a eletricidade estática de seu corpo tocando em uma<br>superfície metálica sem pintura como, por exemplo, o metal da parte traseira do compu **uma superfície metálica sem pintura para dissipar a eletricidade estática, a qual pode danificar os componentes internos.**

12. Remova o [disco rígido](file:///C:/data/systems/Lat2120/pb/sm/08_HDD.htm).

### <span id="page-60-2"></span>**Ferramentas recomendadas**

Os procedimentos descritos neste documento podem precisar das seguintes ferramentas:

- 
- l Chave de fenda pequena l Chave Philips nº0
- Chave Philips nº1 Estilete plástico pequeno
- l CD do programa de atualização do Flash BIOS

### <span id="page-60-3"></span>**Como desligar o computador**

AVISO: para evitar a perda de dados, salve e feche todos os arquivos e saia dos programas abertos antes de desligar o computador.

- 1. Desative o sistema operacional:
	- l **No Windows® 7:**

Clique em **Iniciar** e, depois, em **Desligar**.

l **No Windows Vista®:**

Clique em **Iniciar** e, em seguida, clique na seta localizada no canto inferior direito do menu **Iniciar**, conforme mostrado abaixo e clique em **Desligar**.

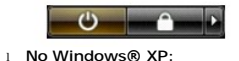

Clique em **Iniciar**® **Desligar o computador**® **Desligar**.

O computador será desligado quando o processo de desligamento do sistema operacional terminar.

2. Certifique-se de que o computador e todos os dispositivos conectados estejam desligados. Se o computador e os dispositivos conectados não se<br>Gesligarem automaticamente quando você desativar o sistema operacional, pres segundos para desligá-los.

## <span id="page-61-0"></span>**Após trabalhar na parte interna do computador**

Quando terminar os procedimentos de instalação de componentes, conecte os dispositivos externos, as placas e os cabos antes de ligar o computador.

**AVISO: para evitar danos ao computador, use somente a bateria projetada para este computador Dell. Não use baterias projetadas para outros computadores Dell.** 

- 1. Conecte os dispositivos externos, como replicador de portas, partição de bateria ou base de mídia, e recoloque as placas como, por exemplo, a placa
- ExpressCard. 2. Conecte os cabos de telefone ou de rede ao computador.

**AVISO: para conectar o cabo de rede, conecte-o primeiro ao dispositivo de rede e depois ao computador.**

- 3. Recoloque o **[disco rígido](file:///C:/data/systems/Lat2120/pb/sm/08_HDD.htm)**.<br>4. Instale a bateria
- 4. Instale a <u>bateria</u>.<br>5. Conecte o computador e todos os dispositivos conectados às suas tomadas elétricas.
- 6. Ligue o computador.